# **R8-14...R20-14 Modell: EVO 20 RJ**

## **de Montage- und Betriebsanleitung**

## **Rohrantrieb mit variabler Abtriebsdrehzahl für Rollladenanlagen mit Jalousierfunktion**

Wichtige Informationen für:

• den Monteur / • die Elektrofachkraft / • den Benutzer

Bitte entsprechend weiterleiten!

Diese Originalanleitung ist vom Benutzer aufzubewahren.

Becker-Antriebe GmbH Friedrich-Ebert-Straße 2-4 35764 Sinn/Germany info@becker-antriebe.com www.becker-antriebe.com 1010 300 010 0d 15.02.2024

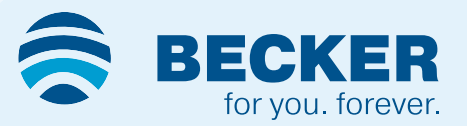

## **Inhaltsverzeichnis**

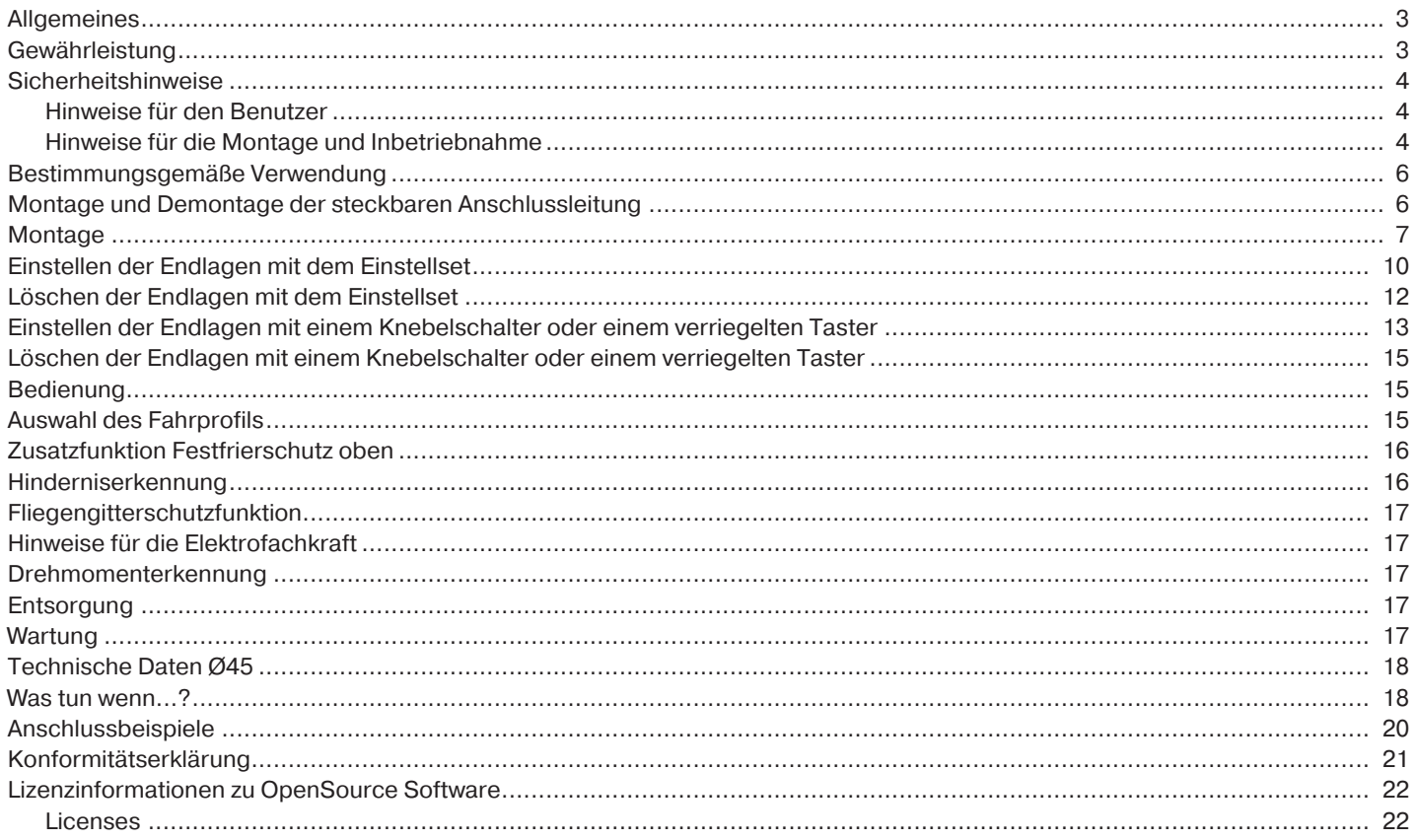

### **Allgemeines**

<span id="page-2-0"></span>Diese Rohrantriebe sind hochwertige Qualitätsprodukte mit folgenden Leistungsmerkmalen:

- Optimiert für Rollladenanwendungen mit Jalousierfunktion
- Verschiedene Fahrprofile
- Installation ohne Anschläge möglich (Punkt unten zu Punkt oben)
- Automatisches Erkennen von Endlagen durch intelligente Elektronik bei Verwendung von Anschlagsystemen
- Hinderniserkennung in Ab-Richtung bei Verwendung von Aufhängefedern und starren Wellenverbinder
- Drehmomenterkennung in Auf-Richtung bei festgefrorenem oder blockiertem Rollladenpanzer verhindert Beschädigung des Rollladens
- Kein Nachstellen der Endlagen: Veränderungen des Behanges werden automatisch ausgeglichen, bei Verwendung eines Anschlagsystems.
- Geringe Zugbelastung des Rollladenpanzers durch den Antrieb
- Deutlich reduzierte Anschlags- und somit Behangbelastung
- Mehrere Antriebe elektrisch parallel schaltbar
- Kompatibel zu bisherigen Antrieben mit elektronischer Endabschaltung (4-adrige Anschlussleitung)
- Umfangreiches Angebot von Steuerungen des Antriebsherstellers verwendbar
- Für steckbare Anschlussleitung

Beachten Sie bitte bei der Installation sowie bei der Einstellung des Gerätes die vorliegende Montage- und Betriebsanleitung. Das Herstellungsdatum ergibt sich aus den ersten vier Ziffern der Seriennummer.

Die Zahlen 1 und 2 geben das Jahr und die Zahlen 3 und 4 geben die Kalenderwoche an.

Beispiel: 34 Kalenderwoche im Jahr 2020

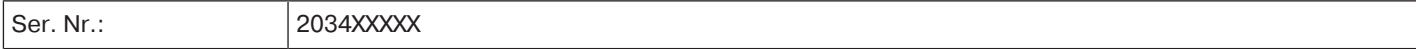

#### **Erklärung Piktogramme**

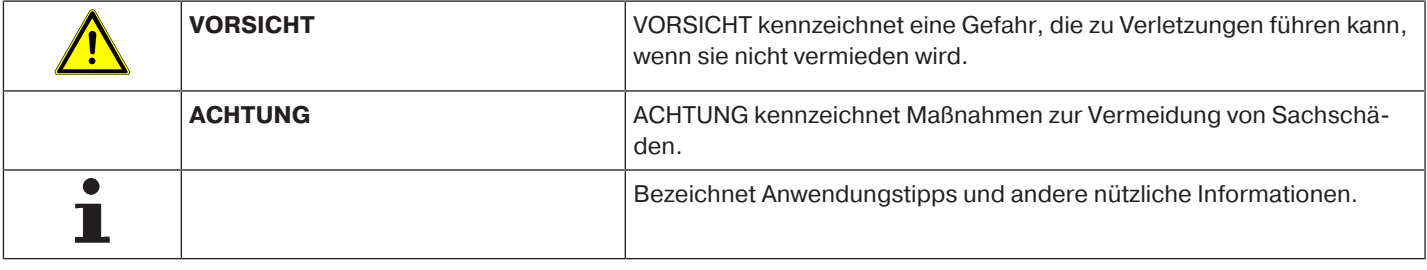

#### **Gewährleistung**

<span id="page-2-1"></span>Bauliche Veränderungen und unsachgemäße Installationen entgegen dieser Anleitung und unseren sonstigen Hinweisen können zu ernsthaften Verletzungen von Körper und Gesundheit der Benutzer, z. B. Quetschungen, führen, sodass bauliche Veränderungen nur nach Absprache mit uns und unserer Zustimmung erfolgen dürfen und unsere Hinweise, insbesondere in der vorliegenden Montage- und Betriebsanleitung, unbedingt zu beachten sind.

Eine Weiterverarbeitung der Produkte entgegen deren bestimmungsgemäßen Verwendung ist nicht zulässig.

Endproduktehersteller und Installateur haben darauf zu achten, dass bei Verwendung unserer Produkte alle, insbesondere hinsichtlich Herstellung des Endproduktes, Installation und Kundenberatung, erforderlichen gesetzlichen und behördlichen Vorschriften, insbesondere die einschlägigen aktuellen EMV-Vorschriften, beachtet und eingehalten werden.

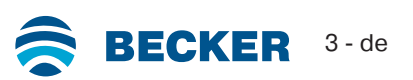

### **Sicherheitshinweise**

<span id="page-3-0"></span>Die folgenden Sicherheitshinweise und Warnungen dienen zur Abwendung von Gefahren sowie zur Vermeidung von Personenund Sachschäden.

#### <span id="page-3-1"></span>**Hinweise für den Benutzer**

#### **Allgemeine Hinweise**

- Der Antrieb muss während der Reinigung, Wartung und dem Austausch von Teilen von seiner Stromquelle getrennt werden.
- Arbeiten und sonstige Tätigkeiten, einschließlich Wartungs- und Reinigungsarbeiten, an Elektroinstallationen und der übrigen Anlage selbst, dürfen nur von Fachpersonal, insbesondere Elektro-Fachpersonal durchgeführt werden.
- Diese Geräte können von Kindern ab 8 Jahren und von Personen mit verringerten physischen, sensorischen oder mentalen Fähigkeiten oder Mangel an Erfahrung und/oder Wissen benutzt werden, wenn sie beaufsichtigt werden oder bezüglich des sicheren Gebrauchs des Gerätes unterwiesen wurden und die daraus resultierenden Gefahren verstanden haben. Kinder dürfen nicht mit dem Gerät spielen.
- Anlagen müssen regelmäßig durch Fachpersonal auf Verschleiß und Beschädigung überprüft werden.
- Beschädigte Anlagen unbedingt bis zur Instandsetzung durch den Fachmann stilllegen.
- Anlagen nicht betreiben, wenn sich Personen oder Gegenstände im Gefahrenbereich befinden.
- Gefahrenbereich der Anlage während des Betriebs beobachten.
- Ausreichend Abstand (mindestens 40 cm) zwischen bewegten Teilen und benachbarten Gegenständen sicherstellen.

## **VORSICHT**

**Sicherheitshinweise zur Vermeidung ernsthafter Verletzungen.**

• **Quetsch- und Scherstellen sind zu vermeiden oder zu sichern.**

#### <span id="page-3-2"></span>**Hinweise für die Montage und Inbetriebnahme**

#### **Allgemeine Hinweise**

• Die Sicherheitshinweise der EN 60335-2-97 sind zu beachten. Bitte berücksichtigen Sie, dass diese Sicherheitshinweise keine abschließende Aufzählung darstellen, da diese Norm nicht alle Gefahrenquellen berücksichtigen kann. So kann z. B. die Konstruktion des angetriebenen Produktes die Wirkungsweise des Antriebs in der Einbausituation oder die Anbringung des Endproduktes im Verkehrsraum des Endanwenders vom Antriebhersteller nicht berücksichtigt werden.

Bei Fragen und Unsicherheiten in Bezug auf die in der Norm enthaltenen Sicherheitshinweise wenden Sie sich bitte an den Hersteller des jeweiligen Teil- oder Endproduktes.

- Alle geltenden Normen und Vorschriften für die Elektroinstallation sind zu befolgen.
- Arbeiten und sonstige Tätigkeiten, einschließlich Wartungs- und Reinigungsarbeiten, an Elektroinstallationen und der übrigen Anlage selbst, dürfen nur von Fachpersonal, insbesondere Elektro-Fachpersonal durchgeführt werden.
- Es dürfen nur Ersatzteile, Werkzeuge und Zusatzeinrichtungen verwendet werden, die vom Antriebshersteller freigegeben sind.

Durch nicht freigegebene Fremdprodukte oder Veränderungen der Anlage und des Zubehörs gefährden Sie Ihre und die Sicherheit Dritter, sodass die Verwendung von nicht freigegebenen Fremdprodukten oder nicht mit uns abgestimmten und nicht durch uns freigegebene Veränderungen unzulässig ist. Für hierdurch entstandene Schäden übernehmen wir keine Haftung.

- Schalter mit AUS-Voreinstellung in Sichtweite des angetriebenen Produkts, aber von sich bewegenden Teilen entfernt, in einer Höhe von über 1,5 m anbringen. Dieser darf nicht öffentlich zugänglich sein.
- Fest montierte Steuereinrichtungen müssen sichtbar angebracht werden.
- Nennmoment und Einschaltdauer müssen auf die Anforderungen des angetriebenen Produkts abgestimmt sein.

Technische Daten - Nennmoment und Betriebsdauer finden Sie auf dem Typenschild des Rohrantriebs.

- Gefährlich sich bewegende Teile des Antriebs müssen mehr als 2,5 m über dem Boden oder einer anderen Ebene, die den Zugang zu dem Antrieb gewährt, montiert werden.
- Für den sicheren Betrieb der Anlage nach der Inbetriebnahme müssen die Endlagen korrekt eingestellt/eingelernt sein.
- Antriebe mit der Anschlussleitung H05VV-F dürfen nur im Innenbereich verwendet werden.
- Antriebe mit der Anschlussleitung H05RR-F, S05RN-F oder 05RN-F dürfen im Freien und im Innenbereich verwendet werden.
- Zur Kopplung des Antriebs mit dem angetriebenen Teil, dürfen ausschließlich Komponenten aus dem aktuellen Produktkatalog für das mechanische Zubehör des Antriebsherstellers verwendet werden. Diese müssen nach Herstellerangaben montiert werden.
- Wird der Antrieb für Behänge in einem besonders gekennzeichneten Bereich (z. B. Fluchtwege, Gefahrenzonen, Sicherheitsbereiche) eingesetzt, müssen die jeweils geltenden Vorschriften und Normen eingehalten werden.
- Nach der Installation des Antriebes muss der Monteur in dem Kapitel technische Daten den verwendeten Rohrantrieb markieren und den Einbauort vermerken.

## **VORSICHT**

**Sicherheitshinweise zur Vermeidung ernsthafter Verletzungen.**

- **Beim Betrieb elektrischer oder elektronischer Anlagen und Geräte stehen bestimmte Bauteile, z. B. Netzteil, unter gefährlicher elektrischer Spannung. Bei unqualifiziertem Eingreifen oder Nichtbeachtung der Warnhinweise können Körperverletzungen oder Sachschäden entstehen.**
- **Vorsicht bei Berührung des Rohrantriebs, da sich dieser technologiebedingt während des Betriebs erwärmt.**
- **Alle zum Betrieb nicht zwingend erforderlichen Leitungen und Steuereinrichtungen vor der Installation außer Betrieb setzen.**
- **Quetsch- und Scherstellen sind zu vermeiden oder zu sichern.**
- **Bei der Installation des Antriebs muss eine allpolige Trennmöglichkeit vom Netz mit mindestens 3 mm Kontaktöffnungsweite pro Pol vorgesehen werden (EN 60335).**
- **Bei Beschädigungen der Netzanschlussleitung darf ein Austausch dieser nur durch den Hersteller erfolgen. Bei Antrieben mit steckbarer Anschlussleitung, muss diese durch eine Netzanschlussleitung gleichen Typs ersetzt werden, die beim Antriebshersteller erhältlich ist.**

#### **ACHTUNG**

**Sicherheitshinweise zur Vermeidung von Sachschäden.**

- **Ausreichend Abstand zwischen bewegten Teilen und benachbarten Gegenständen sicherstellen.**
- **Der Antrieb darf nicht an der Anschlussleitung transportiert werden.**
- **Alle rastbaren Verbindungen und Befestigungsschrauben der Lager müssen auf festen Sitz überprüft werden.**
- **Stellen Sie sicher, dass nichts am Rohrantrieb schleift wie z. B. Aufhängungen des Behanges, Schrauben.**
- **Der Antrieb muss waagerecht montiert werden.**

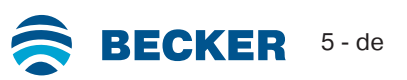

## **Bestimmungsgemäße Verwendung**

<span id="page-5-0"></span>Der Rohrantriebstyp in der vorliegenden Anleitung ist ausschließlich für den Betrieb von Rollladenanlagen mit Jalousierfunktion bestimmt.

Dieser Rohrantriebstyp unterstützt neben der Panzeraufhängung durch Federn zusätzlich starre Wellenverbinder. Diese werden automatisch erkannt.

Werden die Federn oder die oberste Lamelle an die Wickelwelle geschraubt oder genietet, muss in der unteren Endlage ein Punkt eingestellt werden.

Für Sonnenschutz-Anwendungen verwenden Sie bitte nur die dafür bestimmten Rohrantriebstypen.

Dieser Rohrantriebstyp ist für die Verwendung in Einzelanlagen (ein Antrieb pro Wickelwelle) konzipiert.

Dieser Rohrantriebstyp darf nicht im explosionsgefährdeten Bereich eingesetzt werden.

Die Anschlussleitung ist nicht zum Transportieren des Antriebs geeignet. Transportieren Sie den Antrieb daher immer am Gehäuserohr.

Andere Anwendungen, Einsätze und Änderungen sind aus Sicherheitsgründen zum Schutz für Benutzer und Dritte nicht zulässig, da sie die Sicherheit der Anlage beeinträchtigen können und damit die Gefahr von Personen- und Sachschäden besteht. Eine Haftung des Antriebsherstellers für hierdurch verursachte Schäden besteht in diesen Fällen nicht.

Für den Betrieb der Anlage oder Instandsetzung sind die Angaben dieser Anleitung zu beachten. Bei unsachgemäßem Handeln haftet der Antriebshersteller nicht für dadurch verursachte Schäden.

#### **ACHTUNG**

**Starre Wellenverbinder nur bei ausreichend steifen Rollladenlamellen einsetzen. Der Panzer darf in geschlossener Stellung nicht über die Führungsschienen herausstehen, da sonst die Gefahr besteht, dass das Gelenk zwischen den beiden obersten Lamellen zu stark belastet und beschädigt wird.**

## **Montage und Demontage der steckbaren Anschlussleitung**

## <span id="page-5-1"></span>**VORSICHT**

**Vor der Montage / Demontage ist die Anschlussleitung spannungsfrei zu schalten.**

#### **Montage der steckbaren Anschlussleitung**

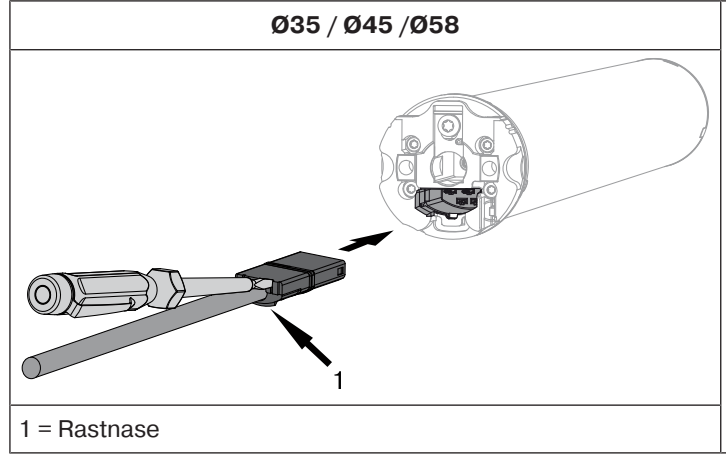

**Ø35 / Ø45 /Ø58** Stecken Sie die **spannungsfreie** Anschlussleitung soweit in den Antriebskopf, bis die Rastnase des Antriebes hörbar einrastet. Verwenden Sie gegebenenfalls zum Nachschieben einen passenden Schlitz-Schraubendreher. Setzen Sie diesen in eine der beiden dafür vorgesehenen Nuten am Stecker an.

Kontrollieren Sie die Verrastung.

#### **Demontage der steckbaren Anschlussleitung für Rohrantriebe**

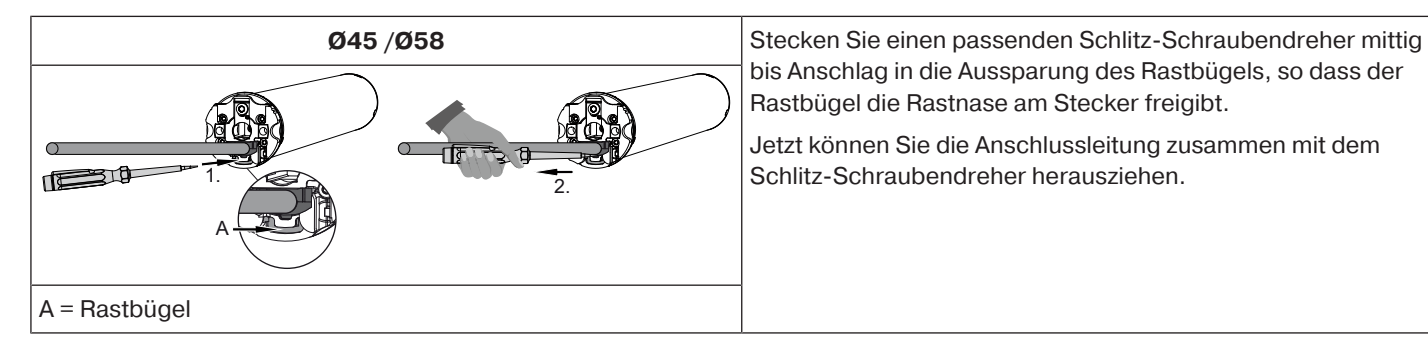

### <span id="page-6-0"></span>**Montage des Antriebs**

#### **ACHTUNG**

**Zur Kopplung des Antriebs mit dem angetriebenen Teil, dürfen ausschließlich Komponenten aus dem aktuellen Produktkatalog für das mechanische Zubehör des Antriebsherstellers verwendet werden.**

Der Monteur muss sich vor der Montage von der erforderlichen Festigkeit des Mauerwerks bzw. des zu motorisierenden Systems (Drehmoment des Antriebs plus Gewicht des Behanges) überzeugen.

## **VORSICHT**

**Elektroanschlüsse dürfen nur von einer Elektrofachkraft durchgeführt werden. Vor der Montage ist die Stromzuleitung spannungsfrei zu schalten und zu sichern. Bitte geben Sie die beiliegenden Anschlussinformationen dem ausführenden Elektroinstallateur.**

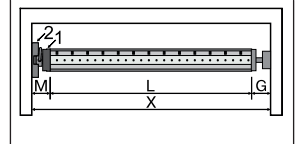

Ermitteln Sie den seitlichen Platzbedarf (M) durch Messen von Antriebskopf (1) und Wandlager (2). Das lichte Maß des Kastens (X) abzüglich des seitlichen Platzbedarfes (M) und Gegenlager (G) ergibt die Länge (L) der Wickelwelle: L=X-M-G.

Je nach Kombination von Antrieb und Wandlager variiert der seitliche Platzbedarf (M).

Befestigen Sie dann Wand- und Gegenlager. Achten Sie dabei auf die rechtwinklige Ausrichtung der Wickelwelle zur Wand und ausreichend axiales Spiel des montierten Systems.

#### **ACHTUNG**

**Bei der Verwendung von starren Wellenverbinder müssen geschlossene Lagerstellen eingesetzt werden. Der Rohrantrieb drückt den Panzer bei geschlossenem Rollladen nach unten, um ein Untergreifen bzw. Hochschieben zu erschweren. Verwenden Sie nur ausreichend stabile Panzer, beispielsweise aus Aluminium, Stahl oder Holz. Um eine Beschädigung des Panzers zu vermeiden, muss der Panzer auf ganzer Höhe in Führungsschienen laufen.**

#### **Montage und Demontage des Steckzapfens**

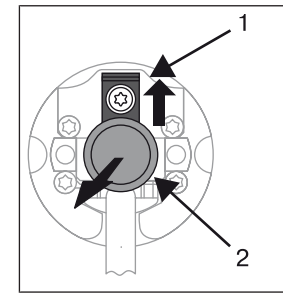

#### **Ø45**

Der Steckzapfen (2) rastet beim Einschieben automatisch ein. Zum Lösen des Steckzapfens (2) das Sicherungsblech (1) nach oben schieben und den Steckzapfen (2) herausziehen.

#### **Montage und Demontage des Mitnehmers**

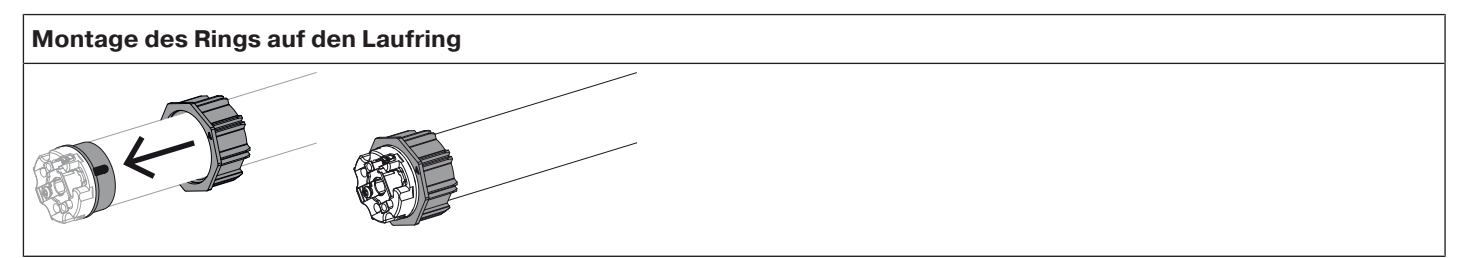

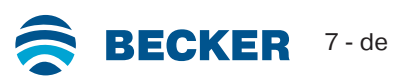

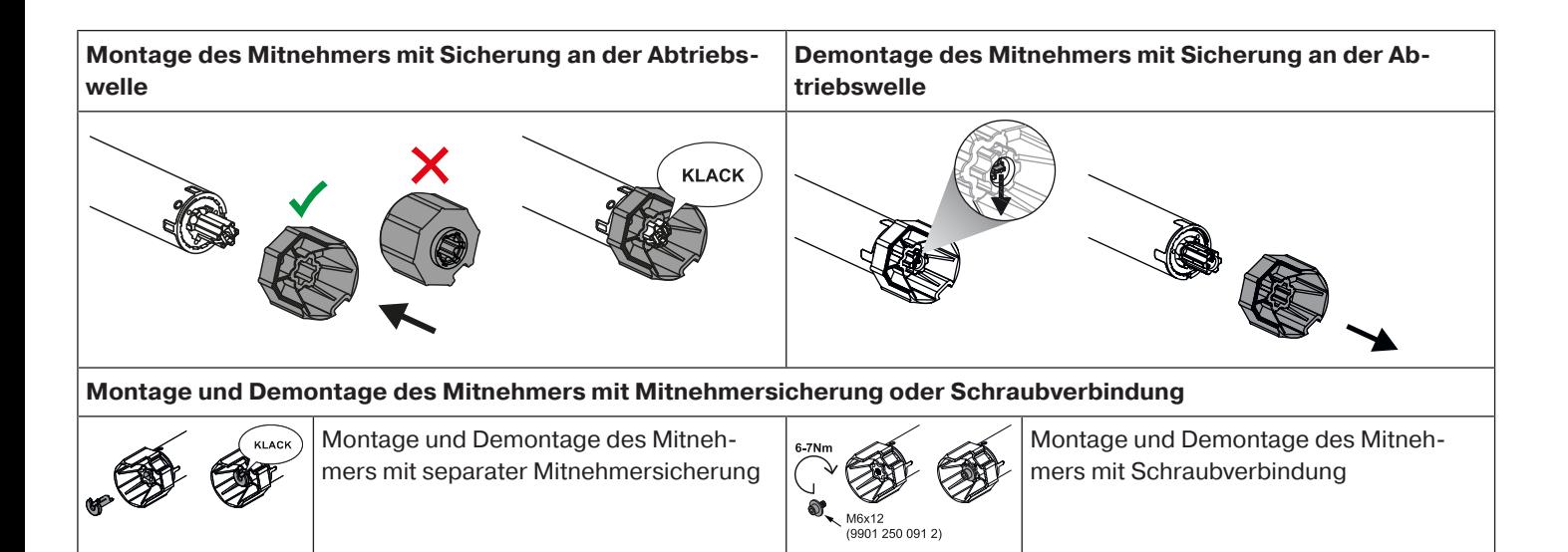

#### **Montage des Antriebs in der Welle**

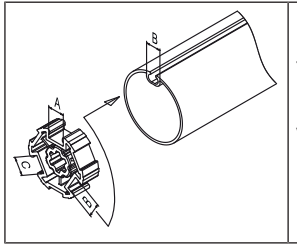

#### **Bei Profilwellen:**

Toleranzen der Nutbreiten in verschiedenen Wickelwellen lassen sich bei einigen Mitnehmern durch Drehen des Mitnehmers in eine andere Nutausnehmung ausgleichen. Diese Nutausnehmungen haben verschiedene Maße und ermöglichen Ihnen einen passgenauen Einbau des Antriebs.

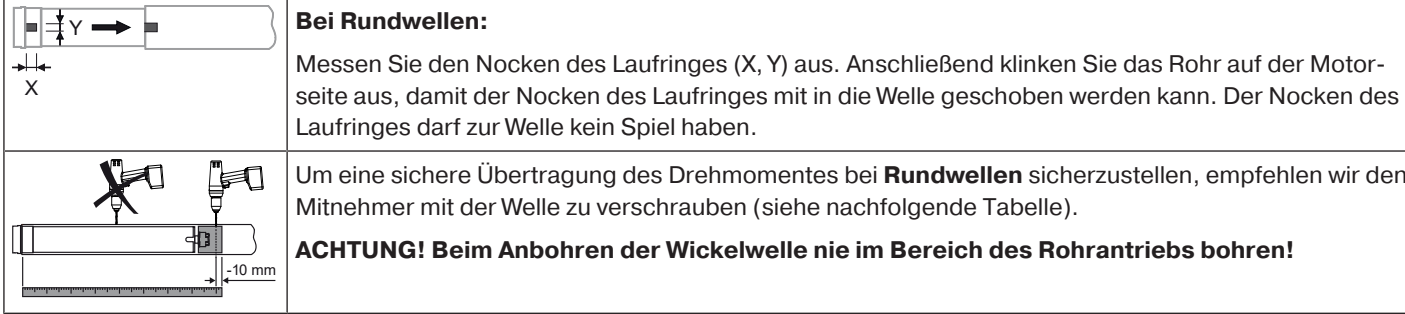

Um eine sichere Übertragung des Drehmomentes bei **Rundwellen** sicherzustellen, empfehlen wir den Mitnehmer mit der Welle zu verschrauben (siehe nachfolgende Tabelle).

**ACHTUNG! Beim Anbohren der Wickelwelle nie im Bereich des Rohrantriebs bohren!**

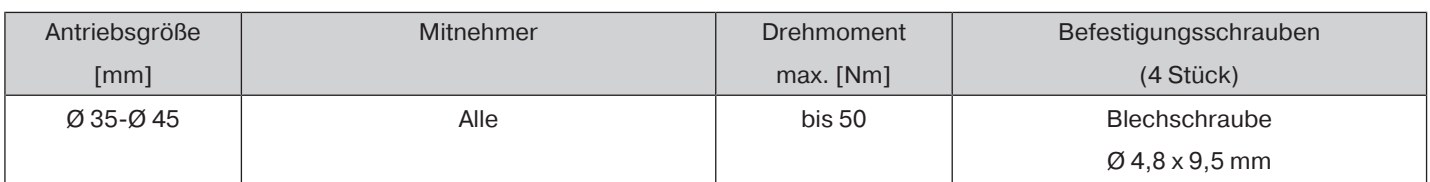

Wir empfehlen, auch das Gegenlager mit der Wickelwelle zu verschrauben.

#### **ACHTUNG**

**Der Rohrantrieb darf beim Einschieben in die Welle nicht eingeschlagen und nicht in die Wickelwelle fallen gelassen werden! Die Befestigung des Panzers ist nur mittels Federn oder starre Wellenverbinder möglich. Wir empfehlen mindestens 3 Stück pro Meter Wickelwelle zu verwenden.**

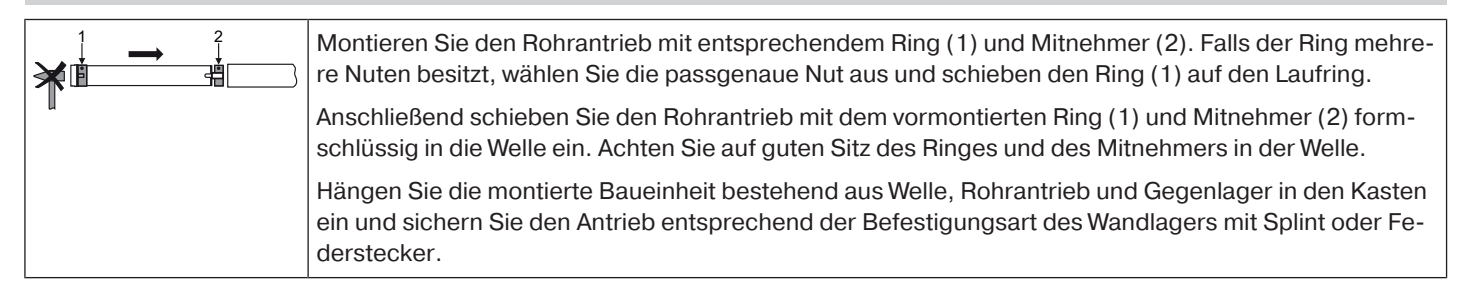

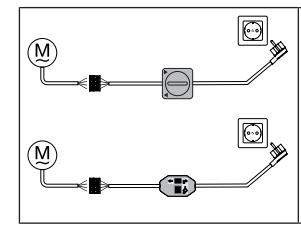

Das automatische Einstellen der Endlagen bei Verwendung von beidseitigen Anschlagsystemen ist mit dem Knebelschalterset (Art.-Nr. 4901 001 158 0), einem handelsüblichen Knebelschalter oder dem Einstellset für Antriebe mit elektronischer Endabschaltung (Art.-Nr. 4935 200 011 0) möglich. Alle anderen Funktionen sind ausschließlich mit dem Einstellset einstellbar.

Verbinden Sie die Anschlusslitzen des Rohrantriebs farbengleich mit denen des Einstell- / Bedienelements und schalten Sie die Netzspannung ein.

#### **ACHTUNG**

#### **Das Knebelschalterset und Einstellset sind nicht für die dauerhafte Bedienung geeignet, sondern nur für die Inbetriebnahme vorgesehen!**

Positionieren Sie die Wickelwelle so, dass der Rollladenpanzer mittels Federn befestigt werden kann oder montieren Sie die starren Wellenverbinder nach Herstellerangaben.

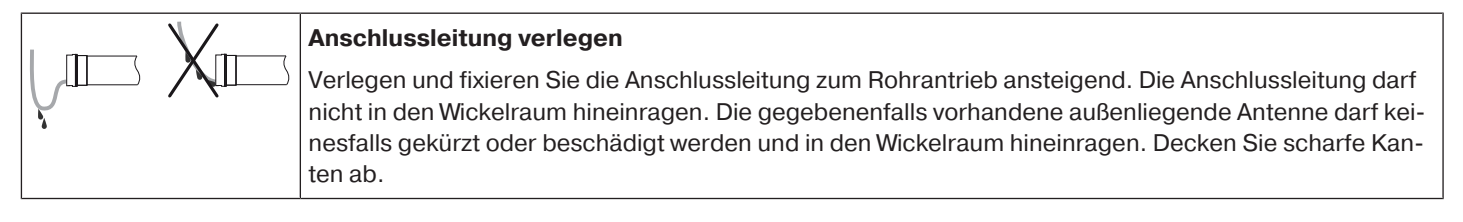

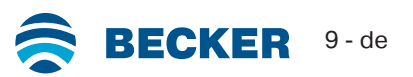

## **Einstellen der Endlagen mit dem Einstellset**

<span id="page-9-0"></span>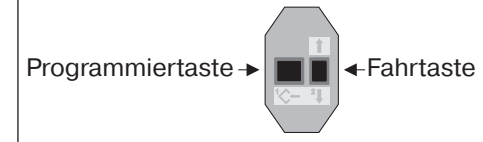

Einstellset für Antriebe mit elektronischer Endabschaltung.

#### **ACHTUNG**

**Das Einstellset ist nicht für die dauerhafte Bedienung geeignet, sondern nur für die Inbetriebnahme vorgesehen.**

#### **Intelligentes Installationsmanagement**

#### **Abschluss der Installation nach der automatischen Endlageneinstellung "Anschlag"**

Beim ersten Mal anfahren der Endlage "Anschlag" wird diese Position als Endlage vorgemerkt. Nachdem die Endlage 3x hintereinander an dieser Position einwandfrei erkannt wurde, wird diese endgültig abgespeichert. Dies erfolgt normalerweise im Regelbetrieb.

Für ein schnelles Abschließen der Installation ist es ausreichend die Endlage "Anschlag" 3x hintereinander aus ca. 20 cm anzufahren.

#### **Endlagen Status Indikator (ESI)**

Durch kurzes Stoppen und Weiterfahren wird signalisiert, dass in die jeweilige Laufrichtung noch keine Endlage eingestellt ist.

#### **Es gibt mehrere Möglichkeiten der Endlageneinstellung:**

- Punkt oben zu Punkt unten
- Anschlag oben zu Punkt unten

Schaltet der Rohrantrieb beim Einstellen der Endlagen in der gewünschten Endlage selbstständig ab, ist diese fest eingestellt, nachdem diese 3-mal angefahren wurde.

**Sollte der Rohrantrieb bei der Auf-/Abfahrt aufgrund eines Hindernisses vorzeitig abschal-**Ш **ten, so ist es möglich dieses Hindernis durch kurzes Fahren in die Gegenrichtung freizufahren, es zu beseitigen und durch erneutes Auf-/Abfahren die gewünschte Endlage einzustellen.**

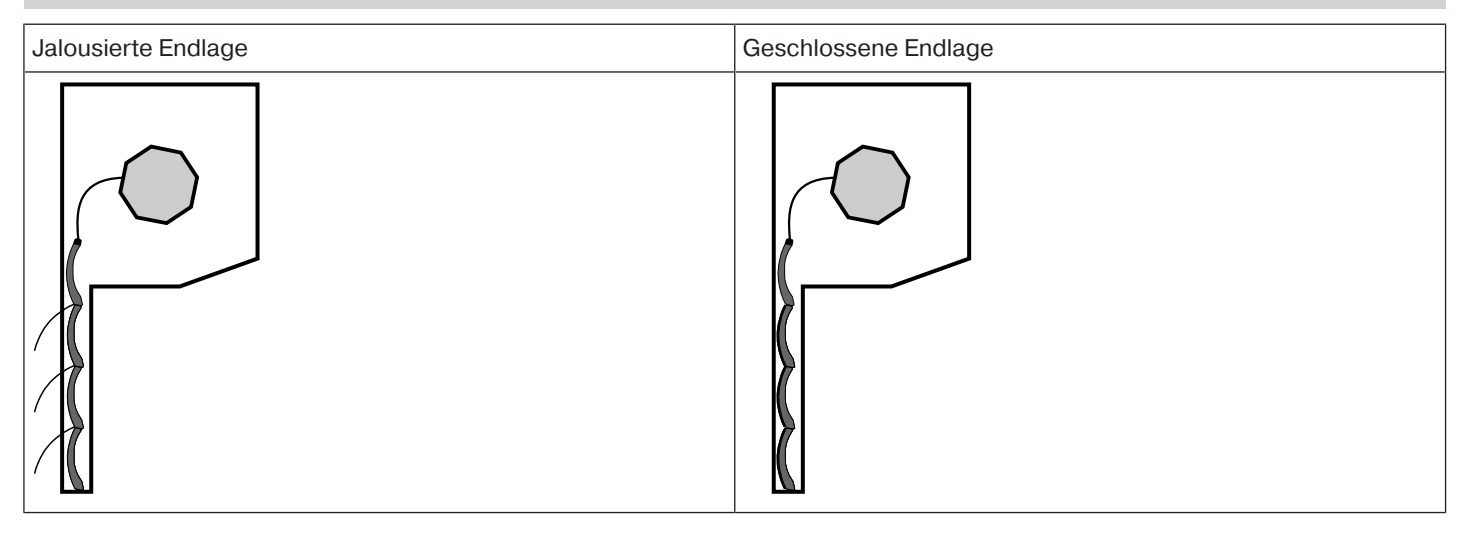

 $\mathbf i$ 

## **Bei dieser Endlageneinstellung erfolgt kein Behanglängenausgleich.**

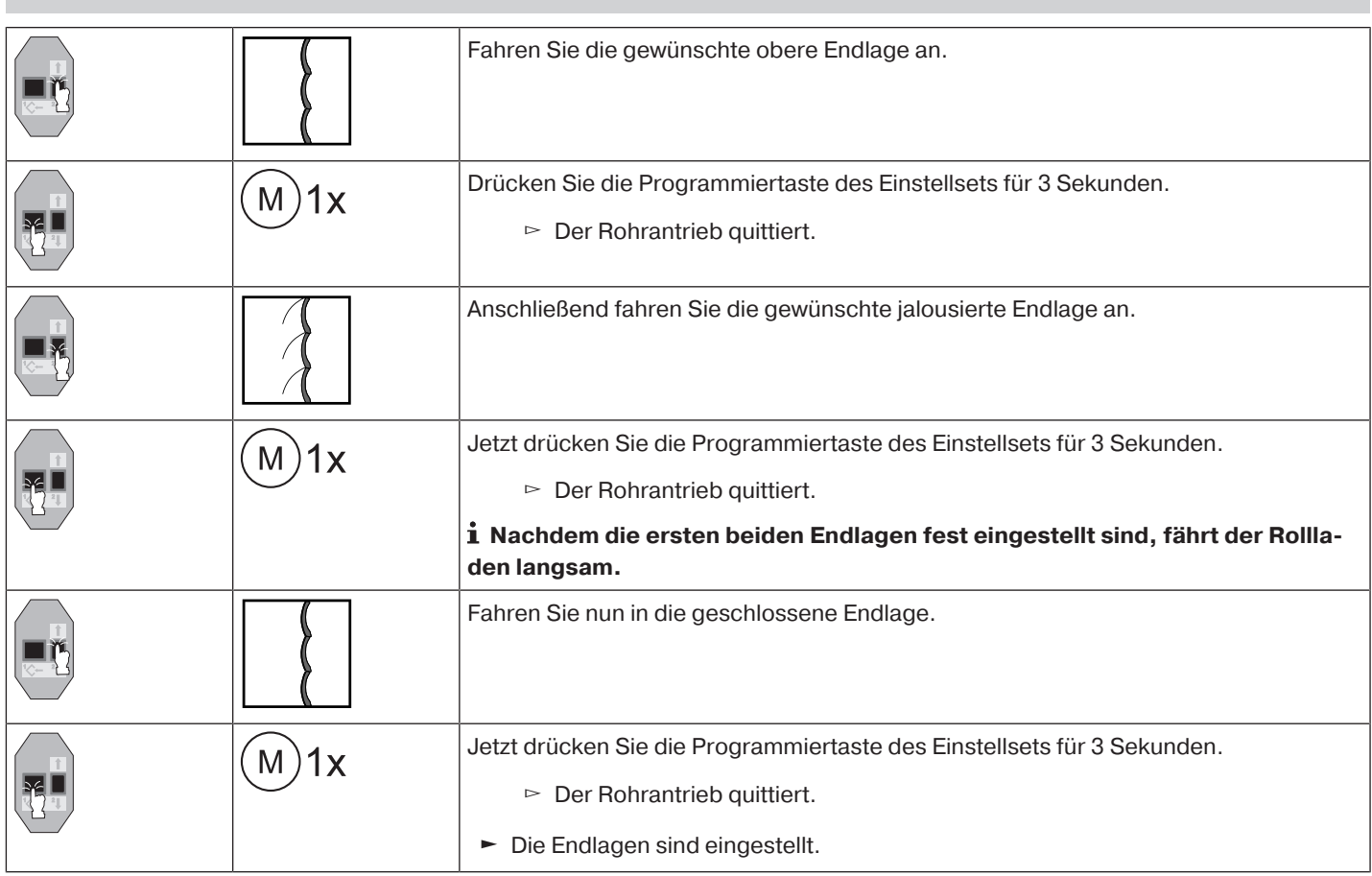

## **Anschlag oben zu Punkt unten**

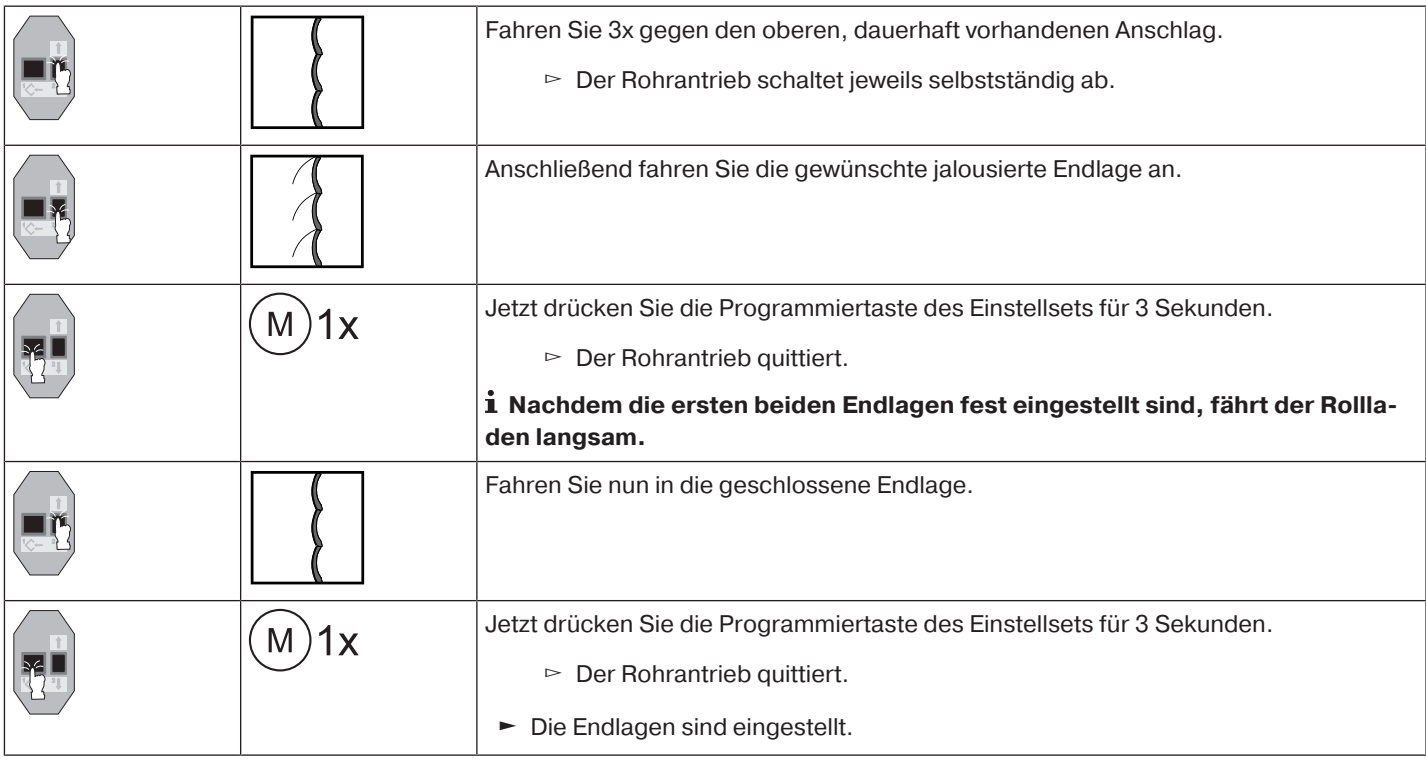

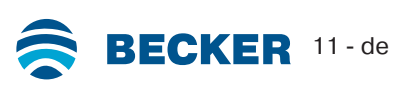

## **Löschen der Endlagen mit dem Einstellset**

<span id="page-11-0"></span> $\bullet$ **Verbinden Sie die Anschlusslitzen des Rohrantriebs farbengleich mit denen des Einstell-**1 **sets und schalten Sie die Netzspannung ein.**

**Eventuell eingestellte Zusatzfunktionen werden mit gelöscht oder in den Auslieferungszustand zurückgesetzt.**

**Bitte lassen Sie 1s Pause nach dem letzten Fahrbefehl, bevor Sie mit der Löschsequenz beginnen. Lassen Sie zwischen den einzelnen Schritten der Löschsequenz ebenfalls 1s Pause.**

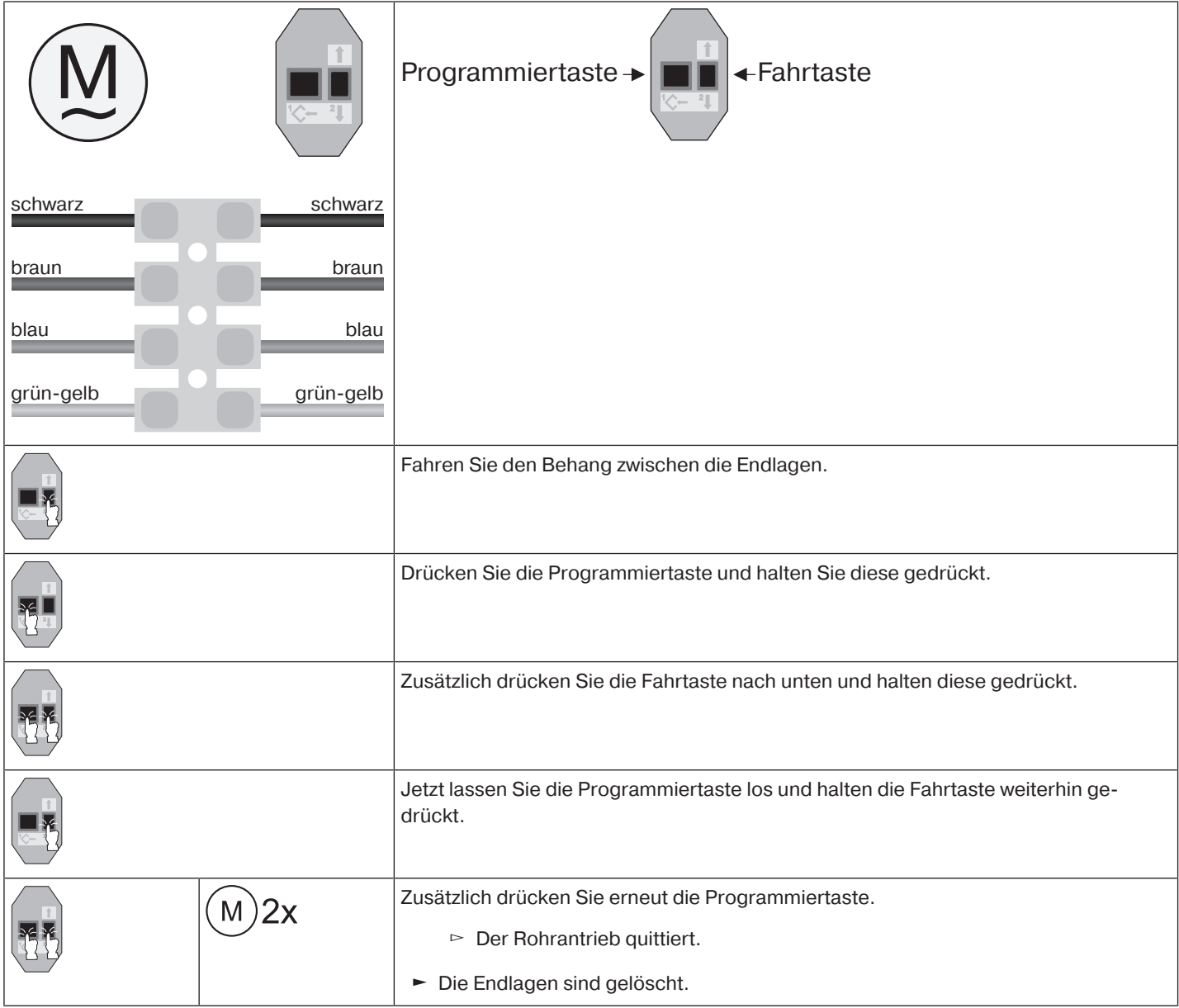

## <span id="page-12-0"></span>**Einstellen der Endlagen mit einem Knebelschalter oder einem verriegelten Taster**

#### **Intelligentes Installationsmanagement**

**Abschluss der Installation nach der automatischen Endlageneinstellung "Anschlag"**

Beim ersten Mal anfahren der Endlage "Anschlag" wird diese Position als Endlage vorgemerkt. Nachdem die Endlage 3x hintereinander an dieser Position einwandfrei erkannt wurde, wird diese endgültig abgespeichert. Dies erfolgt normalerweise im Regelbetrieb.

Für ein schnelles Abschließen der Installation ist es ausreichend die Endlage "Anschlag" 3x hintereinander aus ca. 20 cm anzufahren.

#### **Endlagen Status Indikator (ESI)**

Durch kurzes Stoppen und Weiterfahren wird signalisiert, dass in die jeweilige Laufrichtung noch keine Endlage eingestellt ist.

#### **Es gibt mehrere Möglichkeiten der Endlageneinstellung:**

• Punkt oben zu Punkt unten

 $\bullet$ 

• Anschlag oben zu Punkt unten

Schaltet der Rohrantrieb beim Einstellen der Endlagen in der gewünschten Endlage selbstständig ab, ist diese fest eingestellt, nachdem diese 3-mal angefahren wurde.

#### **Sollte der Rohrantrieb bei der Auf-/Abfahrt aufgrund eines Hindernisses vorzeitig abschal-**Т **ten, so ist es möglich dieses Hindernis durch kurzes Fahren in die Gegenrichtung freizufahren, es zu beseitigen und durch erneutes Auf-/Abfahren die gewünschte Endlage einzustellen.**

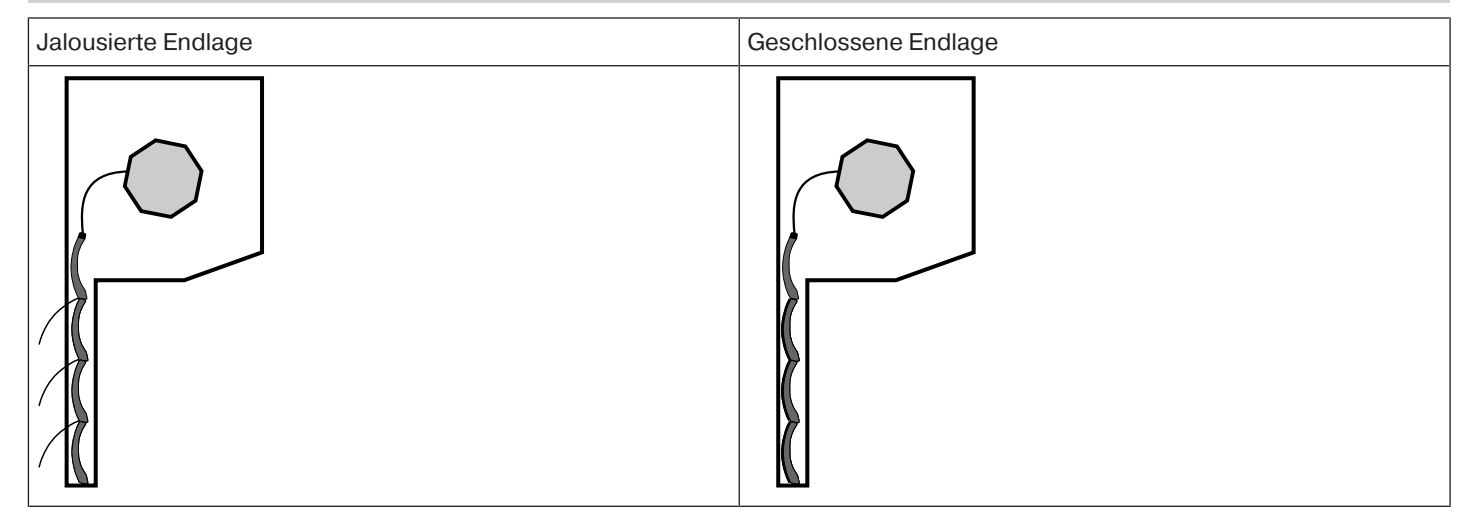

#### **Punkt oben zu Punkt unten**

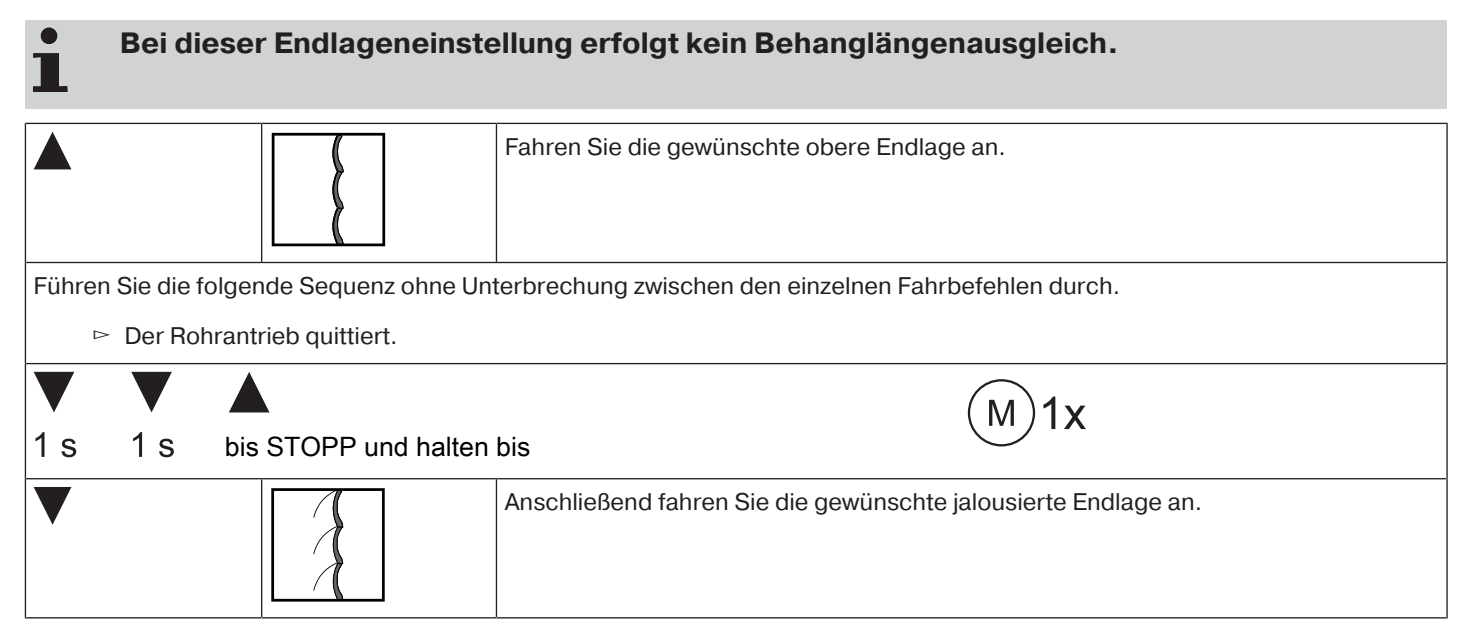

BECKER 13-de

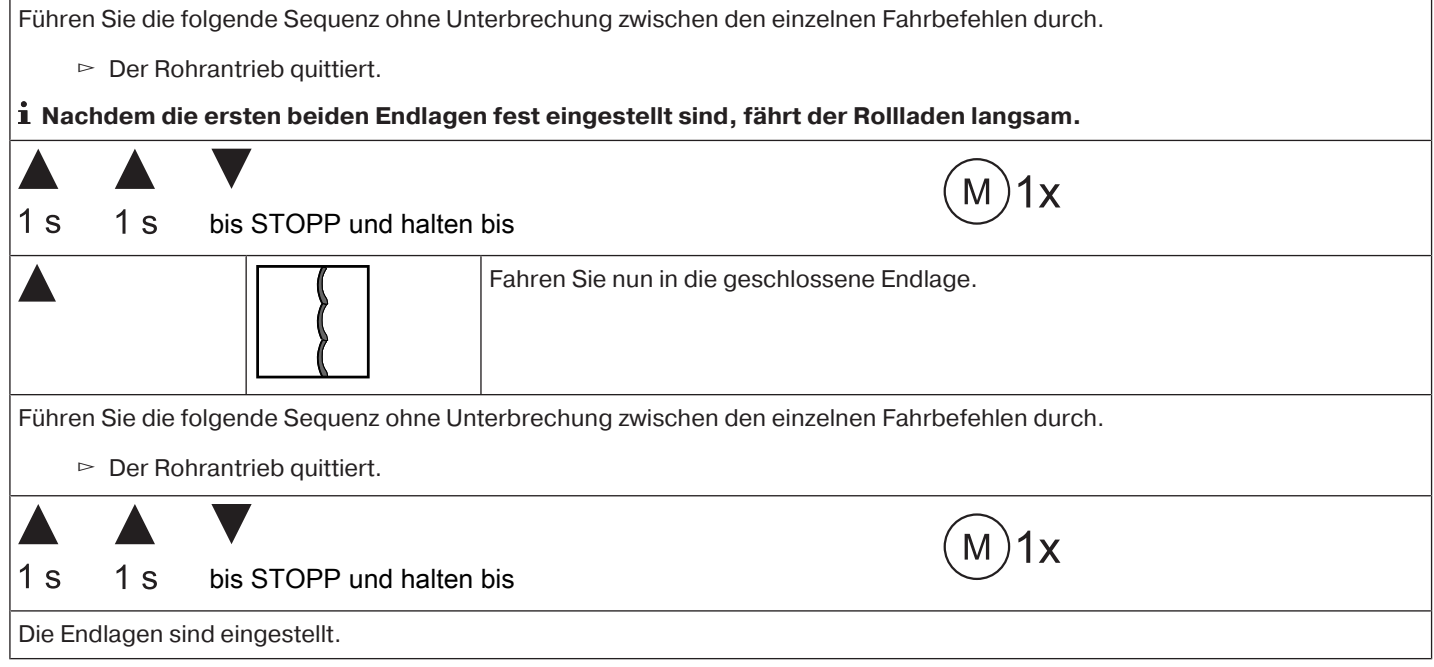

### **Anschlag oben zu Punkt unten**

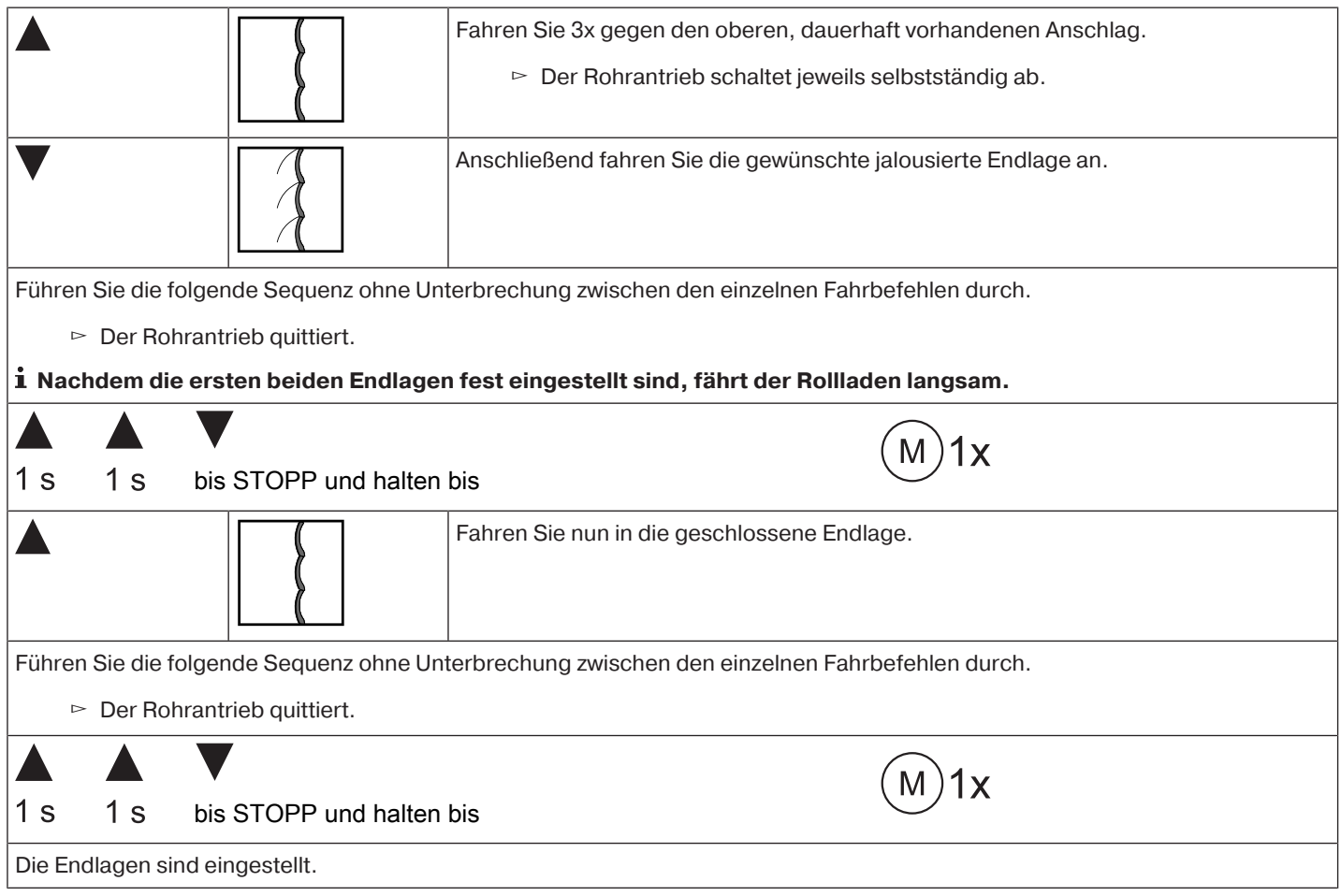

## <span id="page-14-0"></span>**Löschen der Endlagen mit einem Knebelschalter oder einem verriegelten Taster**

#### **Die Reihenfolge der Schaltbefehle muss zügig nacheinander durchgeführt werden.**

Führen Sie folgende Löschsequenz ohne Unterbrechung zwischen den einzelnen Fahrbefehlen durch:

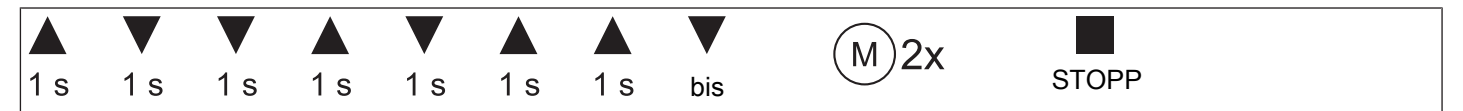

Der Rohrantrieb quittiert.

<span id="page-14-1"></span>Beide Endlagen sind gelöscht.

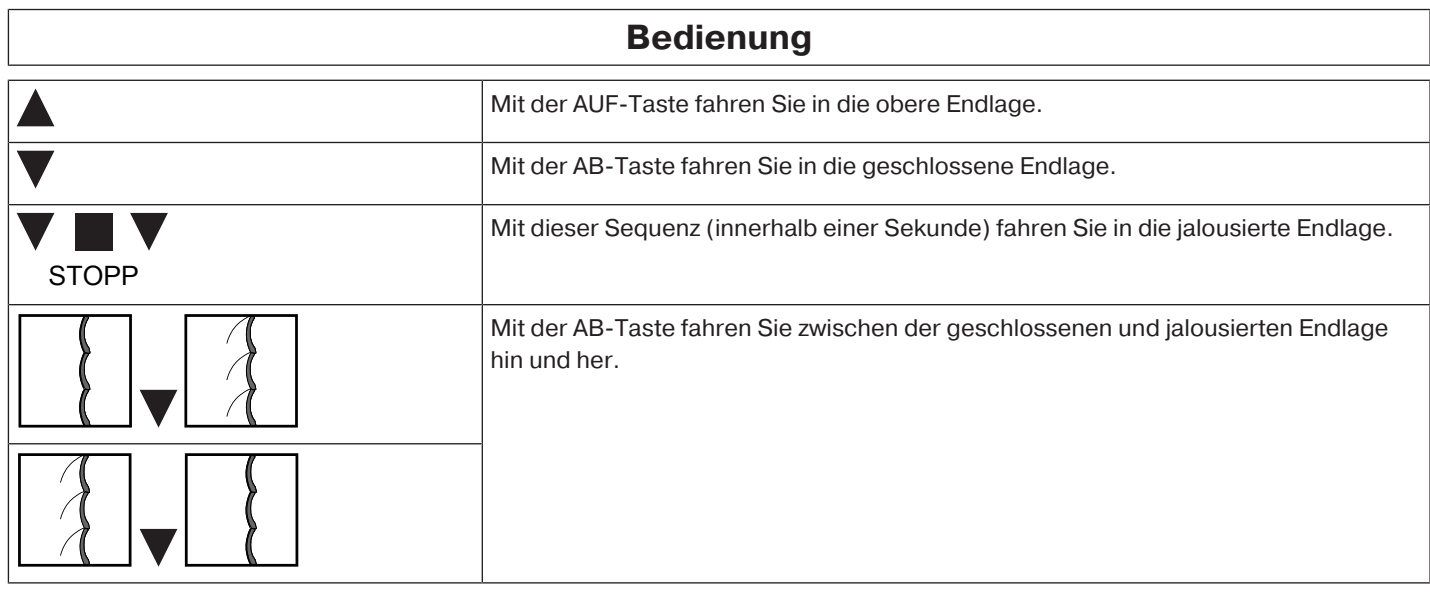

#### **Auswahl des Fahrprofils**

#### <span id="page-14-2"></span> $\bullet$ **Die Endlagen müssen eingestellt sein. Die Reihenfolge der Schaltbefehle muss zügig** П **nacheinander durchgeführt werden. Mit jeder durchgeführten Sequenz wird nacheinander ein Fahrprofil weitergestellt.**

Im Auslieferungszustand ist der Standardbetrieb eingestellt. Das eingestellte Fahrprofil wird nach abgeschlossener Endlageneinstellung ausgeführt.

Führen Sie folgende Sequenz ohne Unterbrechung zwischen den einzelnen Fahrbefehlen durch:

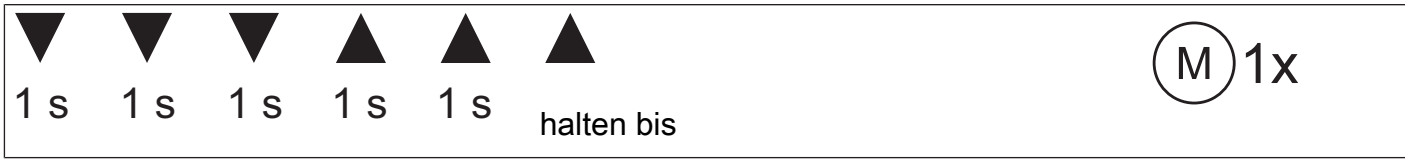

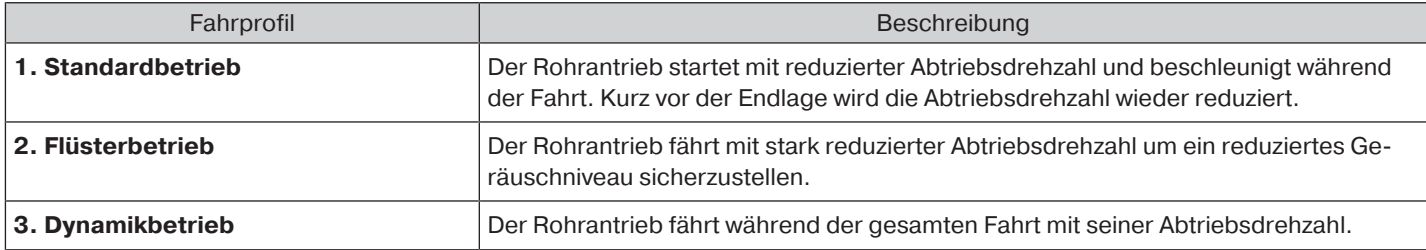

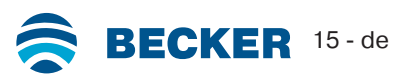

## **Zusatzfunktion Festfrierschutz oben**

<span id="page-15-0"></span>Mit dem Festfrierschutz oben wird das Festfrieren des Behanges in der oberen Endlage erschwert, da der Behang kurz vor dem oberen Anschlag stoppt. Der Abstand zum oberen Anschlag wird automatisch zyklisch überprüft und ggfs. korrigiert. Diese Funktion ist im Auslieferzustand deaktiviert.

Um den Festfrierschutz aktivieren zu können, müssen beide Endlagen eingestellt sein.

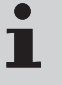

**Der Festfrierschutz wird nur dann ausgeführt, wenn der Behang in der oberen Endlage gegen einen dauerhaft vorhandenen Anschlag fährt. Der Festfrierschutz ist erst sichtbar, wenn der Behang den oberen Anschlag aus der unteren Endlage 3x erreicht hat.**

#### **Festfrierschutz oben aktivieren / deaktivieren**

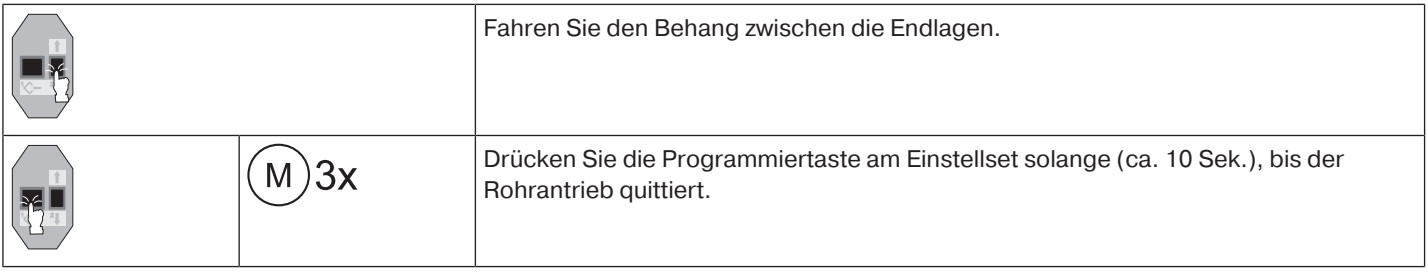

## **Hinderniserkennung**

<span id="page-15-1"></span>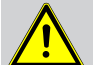

#### **VORSICHT**

**Bitte beachten Sie, dass der Antrieb bis zum Bund des Laufrings in die Welle eingeschoben sein muss.**

**Bei einer vertikalen Textilbeschattung ist die Hinderniserkennung nicht aktiv.**

**Die Verwendung der Hinderniserkennung des Antriebs als Personenschutz ist nicht zulässig. Sie wurde ausschließlich konzipiert, um die Rollladen- oder Sonnenschutzanlage vor Beschädigung schützen zu können.**

Ein korrekt installierter Antrieb schaltet beim Erkennen von Hindernissen oder Störungen des Rollladens ab und reversiert kurz in die Gegenrichtung und fährt damit das Hindernis frei.

Wird die Reversierung unterbrochen, ist ein weiterer Fahrbefehl nur in die Reversierungsrichtung möglich. Fahren Sie den Behang ohne Unterbrechung solange, bis der Rohrantrieb selbstständig stoppt. Jetzt sind beide Fahrtrichtungen wieder möglich.

#### Erkannt wird: **In AB-Fahrt**

 $\bullet$ 

• Ein Aufstau des Panzers beim Abfahren durch Gegenstände auf der Fensterbank oder durch Klemmen der seitlichen Führungsschienen.

#### **Schaltet der Rohrantrieb im Bereich der oberen Endlage ab, überprüft der Rohrantrieb noch ein weiteres Mal ob ein Hindernis vorliegt.**

Um das Schließen der Schlitze des Rollladenpanzers in der unteren Endlage zu optimieren, ist ab ca. 360° vor der unteren Endlage die Reversierung inaktiv.

#### **In AUF-Fahrt**

• Ein außerordentlich starker Belastungsanstieg (z. B. Vereisung an der Endleiste)

Um ein sicheres Einlaufen des Rollladenpanzers in die Führungsschienen zu gewährleisten, ist innerhalb von ca. 1,5 Wickelwellenumdrehungen aus der oberen Endlage die Hinderniserkennung inaktiv.

## **Fliegengitterschutzfunktion**

<span id="page-16-0"></span>Bei der Fliegengitterschutzfunktion ist die Hinderniserkennung schon nach einer Wickelwellenumdrehung von ca. 140° aus der oberen Endlage aktiv. Fährt der Rollladenpanzer auf eine geöffnete Fliegengittertür, stoppt der Antrieb und fährt wieder in die obere Endlage.

<span id="page-16-1"></span>Die Fliegengitterschutzfunktion ist systembedingt immer aktiv und kann nicht deaktiviert werden.

## **Hinweise für die Elektrofachkraft**

Die Rohrantriebe mit elektronischer Endabschaltung können parallel geschaltet werden. Dabei muss die maximale Schaltkontaktbelastung der Schalteinrichtung (Zeitschaltuhr, Relaissteuerung, Schalter, etc.) beachtet werden. Verwenden Sie zur Ansteuerung der Antriebe mit elektronischer Endabschaltung nur Schaltelemente (Schaltuhren), die das N-Potential **nicht** über den Antrieb beziehen. Die Ausgänge des Schaltelementes müssen in Ruhelage potentialfrei sein.

Verwenden Sie zur Ansteuerung der Auf- und Abrichtung den Außenleiter L1. Sonstige Geräte oder Verbraucher (Lampen, Relais, etc.) dürfen nicht direkt an die Anschlussleitungen der Antriebe angeschlossen werden. Hierzu müssen die Antriebe und die zusätzlichen Geräte durch Relaissteuerungen entkoppelt werden.

Bei der Installation des Antriebes muss eine allpolige Trennmöglichkeit vom Netz mit mindestens 3 mm Kontaktöffnungsweite pro Pol vorgesehen werden.

#### **ACHTUNG**

**Setzen Sie nur mechanisch oder elektrisch verriegelte Schaltelemente mit einer ausgeprägten Nullstellung ein! Dies gilt auch, wenn Antriebe mit elektronischer Endabschaltung und Antriebe mit mechanischer Endabschaltung in einer Anlage verwendet werden. Die Umschaltzeit bei Laufrichtungswechsel muss mindestens 0,5 s betragen. Schalter und Steuerung dürfen keinen gleichzeitigen AUF- bzw. AB-Befehl ausführen. Schützen Sie die elektrischen Anschlüsse vor Feuchtigkeit.**

**Überprüfen Sie nach Abschluss der Verdrahtung mit der Steuerung IMMER die korrekte Zuordnung der Antriebslaufrichtung zu den Bedientasten AUF- und AB- bzw. EIN- und AUS-FAHREN.**

**Sollte der Antrieb mit Geräten betrieben werden, die Störquellen enthalten, hat der Elektroinstallateur für eine entsprechende Entstörung der betroffenen Geräte zu sorgen.**

## **Drehmomenterkennung**

<span id="page-16-3"></span><span id="page-16-2"></span>Ein korrekt installierter Rohrantrieb schaltet bei außerordentlich starken Belastungsanstiegen im Betrieb zwischen den Endlagen ab und verhindert eine Überlastung des Rohrantriebes.

#### **Entsorgung**

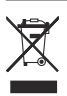

Das Symbol der durchgestrichenen Mülltonne auf dem Produkt weist auf die verpflichtende vom Hausmüll getrennte Entsorgung des Gerätes hin. Dieses Produkt muss am Ende seiner Lebensdauer getrennt bei einer Sammelstelle für Elektro- und Elektronikaltgeräte abgegeben werden.

<span id="page-16-4"></span>Das Verpackungsmaterial ist entsprechend sachgerecht zu entsorgen.

#### **Wartung**

Diese Antriebe sind wartungsfrei.

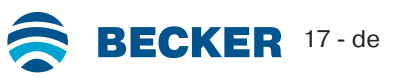

<span id="page-17-0"></span>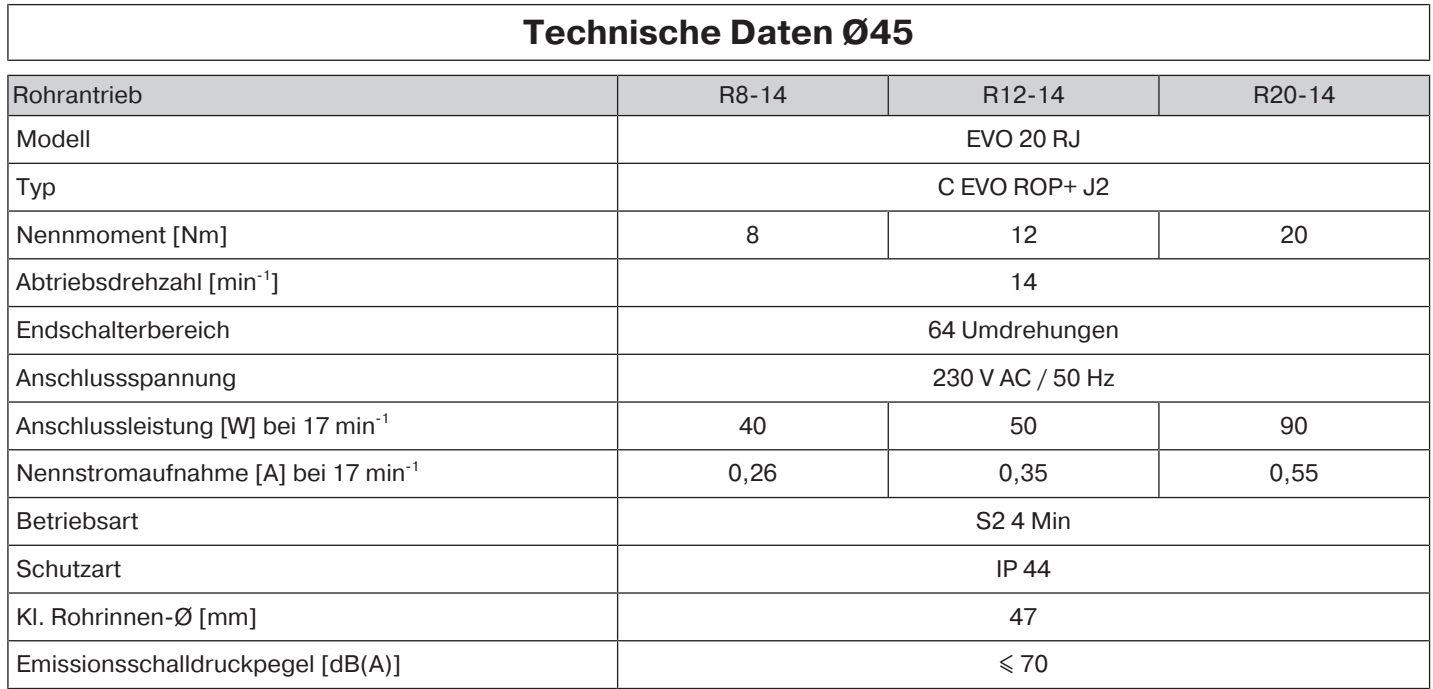

<span id="page-17-1"></span>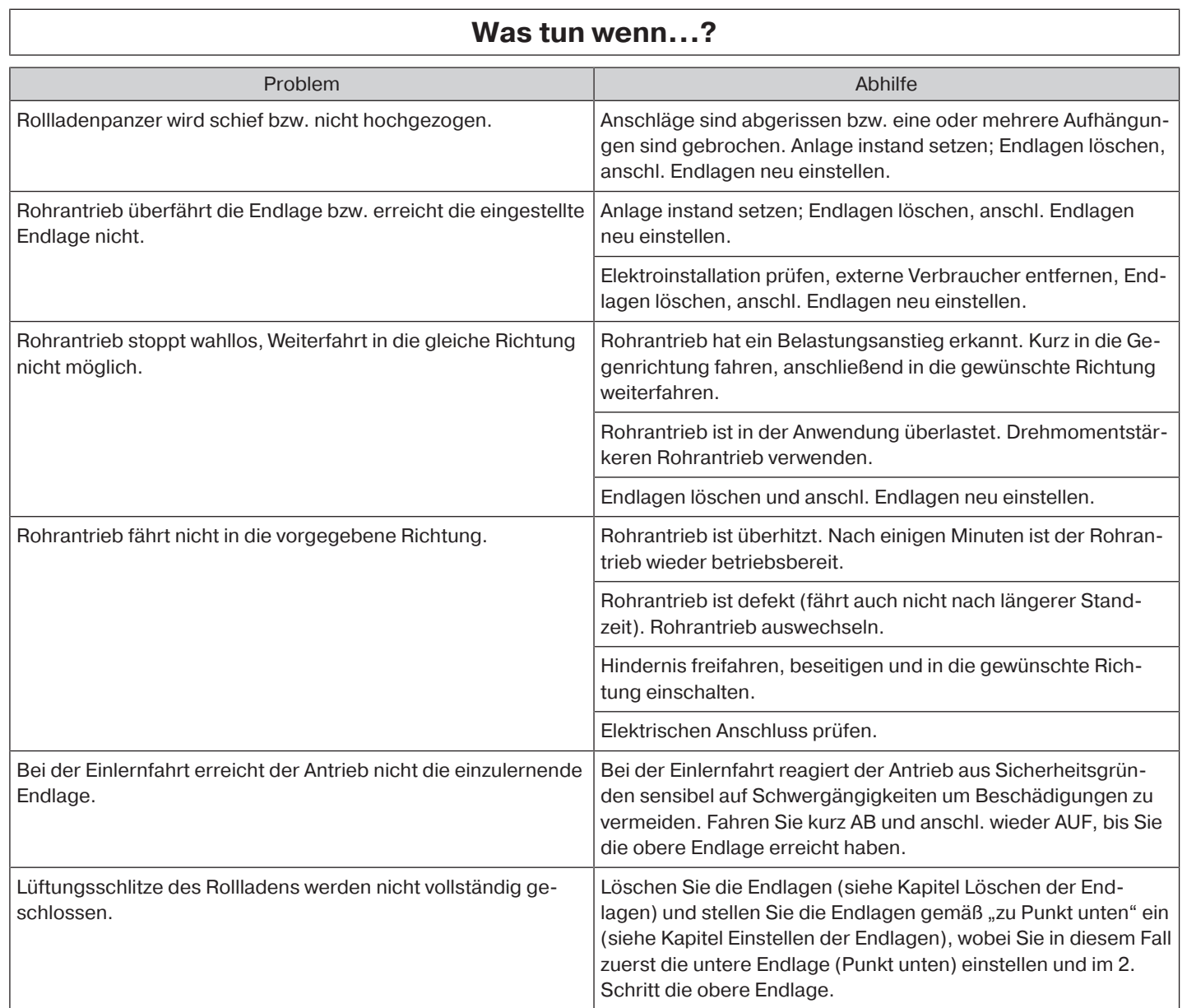

## $W_{\text{max}} + \frac{W_{\text{max}}}{W_{\text{max}}}$

 $\sqrt{ }$ 

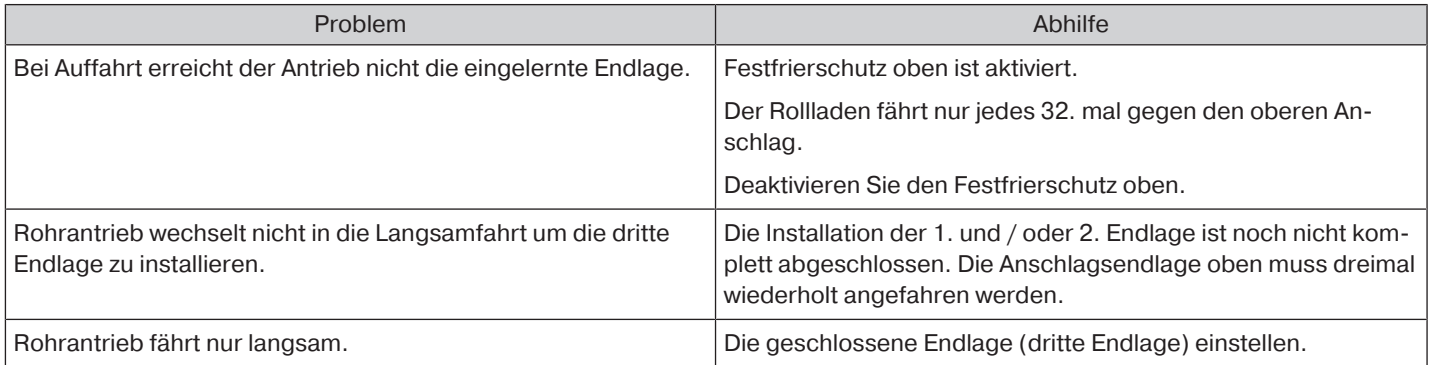

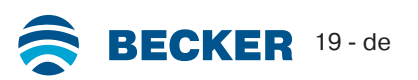

**Die Zuordnung der Adern schwarz und braun zur Fahrtrichtung ist von der Einbaulage des Antriebs (Links- oder Rechtseinbau) abhängig.**

**Ansteuerung eines/mehrerer Antriebe(s) über einen Schalter/Taster**

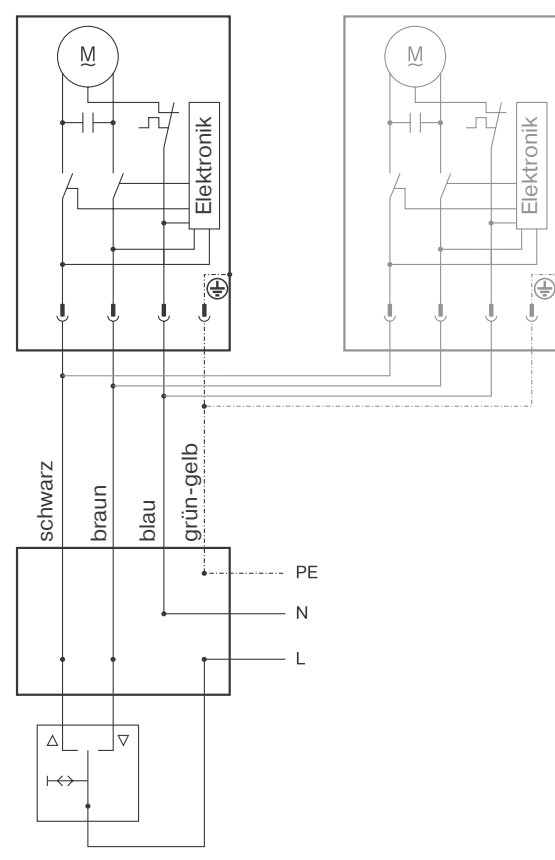

<span id="page-19-0"></span> $\bullet$ 

#### **Zentral-, Gruppen- und Individual-Steuerung über Centronic UnitControl UC42**

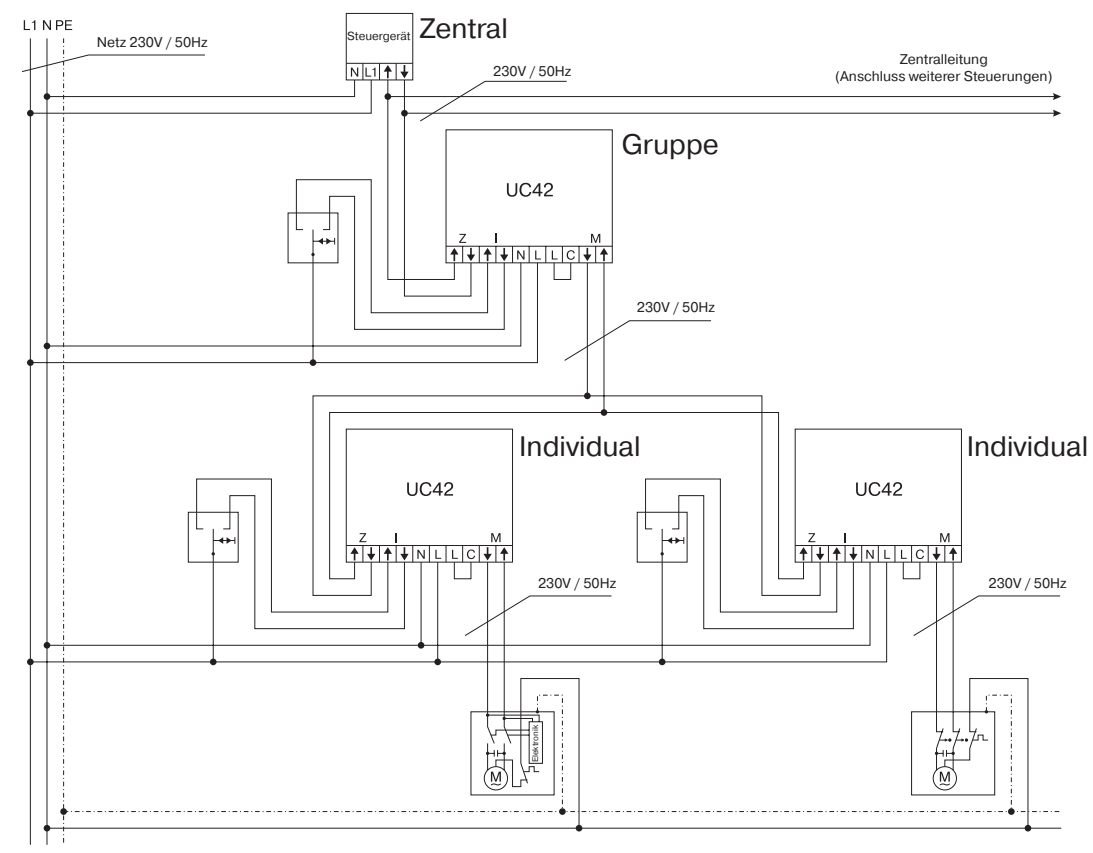

<span id="page-20-0"></span>BECKER-ANTRIEBE GMBH Friedrich-Ebert-Str. 2 - 4 D - 35764 Sinn

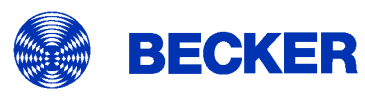

- Original -

## EU-Konformitätserklärung

Dokument Nr.:

5100 310 001 0

Hiermit erklären wir, dass die nachstehende Produktserie

Rohrmotor Produktbezeichnung:

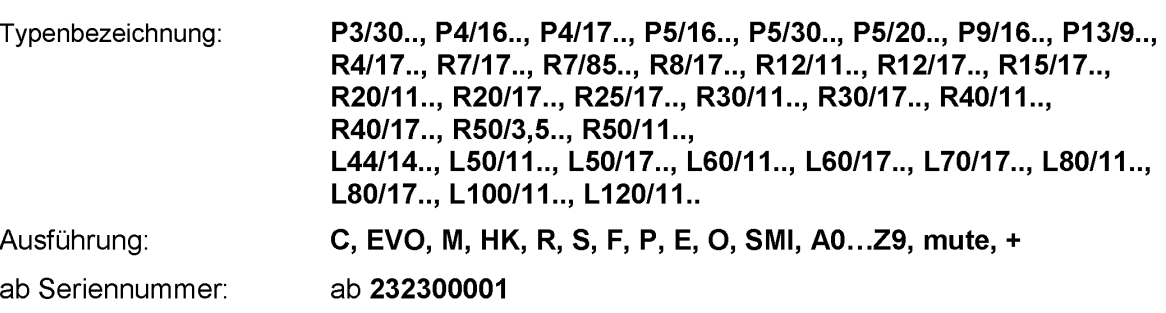

den einschlägigen Bestimmungen folgender Richtlinien entspricht:

Richtlinie 2006/42/EG (MD) L157, 09.06.2006 Richtlinie 2014/30/EU (EMC) L96, 29.03.2014 Richtlinie 2011/65/EU (RoHS) L174, 01.07.2011

Außerdem wurden die Schutzziele der Niederspannungsrichtlinie 2014/35/EU gemäß Anhang I Nr.1.5.1 der Richtlinie 2006/42/EG eingehalten.

Angewandte Normen:

DIN EN 60335-1:2020 DIN EN 60335-2-97:2017

EN 61000-6-1:2019 EN 61000-6-3:2022

EN 14202:2004

Bevollmächtigter für die Zusammenstellung der technischen Unterlagen: Becker-Antriebe GmbH, Friedrich-Ebert-Str. 2 - 4, D - 35764 Sinn

Diese Konformitätserklärung wurde ausgestellt:

Sinn, 02.06.2023 Ort, Datum

Maik Wiegelmann, Geschäftsleitung

Diese Erklärung bescheinigt die Übereinstimmung mit den genannten Richtlinien, beinhaltet jedoch keine Zusicherung von Eigenschaften. Die Sicherheitshinweise der mitgelieferten Produktdokumentation sind zu beachten!

CE Antriebe M+E\_ 5100 310 001 0 \_de

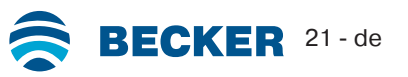

## **Lizenzinformationen zu OpenSource Software**

<span id="page-21-0"></span>In diesem Gerät wird freie / OpenSource Software eingesetzt.

Die Lizenztexte der jeweils eingesetzten lizensierten Software können unter http://www.becker‑antriebe.com/licenses heruntergeladen werden.

#### **Schriftliches Angebot zum Erhalt der Lizenztexte:**

Auf Wunsch wird Becker-Antriebe die Lizenztexte der jeweils eingesetzten lizensierten Software zum Selbstkostenpreis, auf einem USB-Stick oder ähnlichen Datenträger, zur Verfügung stellen. Hierfür kontaktieren Sie bitte: licenses@becker‑antriebe.com

## <span id="page-21-1"></span>**Licenses**

#### **Apache 2.0**

Copyright (C) 2009-2017 ARM Limited or its affiliates. All rights reserved.

SPDX-License-Identifier: Apache-2.0

Licensed under the Apache License, Version 2.0 (the License); you may not use this file except in compliance with the License. You may obtain a copy of the License at www.apache.org/licenses/LICENSE-2.0

Unless required by applicable law or agreed to in writing, software distributed under the License is distributed on an AS IS BASIS, WITHOUT WARRANTIES OR CONDITIONS OF ANY KIND, either express or implied. See the License for the specific language governing permissions and limitations under the License.

#### **BSD**

Copyright (c) 1994-2009 Red Hat, Inc. All rights reserved.

This copyrighted material is made available to anyone wishing to use, modify, copy, or redistribute it subject to the terms and conditions of the BSD License. This program is distributed in the hope that it will be useful, but WITHOUT ANY WARRANTY expressed or implied, including the implied warranties of MERCHANTABILITY or FITNESS FOR A PARTICULAR PURPOSE. A copy of this license is available at http://www.opensource.org/licenses. Any Red Hat trademarks that are incorporated in the source code or documentation are not subject to the BSD License and may only be used or replicated with the express permission of Red Hat, Inc. Copyright (c) 1990 The Regents of the University of California. All rights reserved.

Redistribution and use in source and binary forms are permitted provided that the above copyright notice and this paragraph are duplicated in all such forms and that any documentation, advertising materials, and other materials related to such distribution and use acknowledge that the software was developed by the University of California, Berkeley. The name of the University may not be used to endorse or promote products derived from this software without specific prior written permission.

THIS SOFTWARE IS PROVIDED ``AS IS'' AND WITHOUT ANY EXPRESS OR IMPLIED WARRANTIES, INCLUDING, WITHOUT LIMITA-TION, THE IMPLIED WARRANTIES OF MERCHANTABILITY AND FITNESS FOR A PARTICULAR PURPOSE.

#### **BSD 2-Clause**

Copyright (c) 1995 Alex Tatmanjants alex@elvisti.kiev.ua at Electronni Visti IA, Kiev, Ukraine

Copyright (c) 1996 1997 by Andrey A. Chernov, Moscow, Russia

Copyright (c) 1998 M. Warner Losh imp@freebsd.org

Copyright (c) 2001 Daniel Eischen deischen@FreeBSD.org

Copyright (c) 1997-2002 FreeBSD Project

Copyright (c) 1999 2000 Konstantin Chuguev

Copyright (c) 2000, 2001 Alexey Zelkin phantom@FreeBSD.org

Copyright (c) 2001 Mike Barcroft mike@FreeBSD.org

Copyright (c) 2003-2004 Artem B. Bityuckiy, SoftMine Corporation (Rights transferred to Franklin Electronic Publishers)

Copyright (c) 2008 Ed Schouten ed@FreeBSD.org

Copyright (c) 2011 Ed Schouten ed@FreeBSD.org, David Chisnall theraven@FreeBSD.org

Copyright (c) 1999 Citrus Project

Copyright (c) 2004 Stefan Farfeleder.

All rights reserved.

Redistribution and use in source and binary forms, with or without modification, are permitted provided that the following conditions are met:

1. Redistributions of source code must retain the above copyright notice, this list of conditions and the following disclaimer.

2. Redistributions in binary form must reproduce the above copyright notice, this list of conditions and the following disclaimer in the documentation and/or other materials provided with the distribution.

THIS SOFTWARE IS PROVIDED BY THE AUTHOR AND CONTRIBUTORS ``AS IS'' AND ANY EXPRESS OR IMPLIED WARRANTIES, INCLUDING, BUT NOT LIMITED TO, THE IMPLIED WARRANTIES OF MERCHANTABILITY AND FITNESS FOR A PARTICULAR PUR-POSE ARE DISCLAIMED. IN NO EVENT SHALL THE AUTHOR OR CONTRIBUTORS BE LIABLE FOR ANY DIRECT, INDIRECT, INCI-DENTAL, SPECIAL, EXEMPLARY, OR CONSEQUENTIAL DAMAGES (INCLUDING, BUT NOT LIMITED TO, PROCUREMENT OF SUB-STITUTE GOODS OR SERVICES; LOSS OF USE, DATA, OR PROFITS; OR BUSINESS INTERRUPTION) HOWEVER CAUSED AND ON ANY THEORY OF LIABILITY, WHETHER IN CONTRACT, STRICT LIABILITY, OR TORT (INCLUDING NEGLIGENCE OR OTHERWISE) ARISING IN ANY WAY OUT OF THE USE OF THIS SOFTWARE, EVEN IF ADVISED OF THE POSSIBILITY OF SUCH DAMAGE. BSD 3-Clause

Copyright (c) 2012 - 2018, Infineon Technologies AG

Copyright (c) 2009-2018 ARM Limited.

Copyright (c) 1981-2000 The Regents of the University of California

Copyright (c) 1998 Todd C. Miller Todd.Miller@courtesan.com

Copyright (c) 1999 Kungliga Tekniska Högskolan (Royal Institute of Technology, Stockholm, Sweden)

Copyright (c) 2001 Christopher G. Demetriou

Copyright (c) 1992, 1993 The Regents of the University of California

Copyright (c) 1989, 1993 The Regents of the University of California. This code is derived from software contributed to Berkeley by Guido van Rossum.

Copyright (c) 1992 Henry Spencer.

Copyright (c) 1992, 1993 The Regents of the University of California. All rights reserved. This code is derived from software contributed to Berkeley by Henry Spencer of the University of Toronto.

All rights reserved.

Redistribution and use in source and binary forms, with or without modification, are permitted provided that the following conditions are met:

1. Redistributions of source code must retain the above copyright notice, this list of conditions and the following disclaimer.

2. Redistributions in binary form must reproduce the above copyright notice, this list of conditions and the following disclaimer in the documentation and/or other materials provided with the distribution.

3. Neither the name of the copyright holder nor the names of its contributors may be used to endorse or promote products derived from this software without specific prior written permission.

THIS SOFTWARE IS PROVIDED BY THE COPYRIGHT HOLDERS AND CONTRIBUTORS "AS IS" AND ANY EXPRESS OR IMPLIED WARRANTIES, INCLUDING, BUT NOT LIMITED TO, THE IMPLIED WARRANTIES OF MERCHANTABILITY AND FITNESS FOR A PAR-TICULAR PURPOSE ARE DISCLAIMED. IN NO EVENT SHALL THE COPYRIGHT HOLDER OR CONTRIBUTORS BE LIABLE FOR ANY DIRECT, INDIRECT, INCIDENTAL, SPECIAL, EXEMPLARY, OR CONSEQUENTIAL DAMAGES (INCLUDING, BUT NOT LIMITED TO, PROCUREMENT OF SUBSTITUTE GOODS OR SERVICES; LOSS OF USE, DATA, OR PROFITS; OR BUSINESS INTERRUPTION) HOWEVER CAUSED AND ON ANY THEORY OF LIABILITY, WHETHER IN CONTRACT, STRICT LIABILITY, OR TORT (INCLUDING NE-GLIGENCE OR OTHERWISE) ARISING IN ANY WAY OUT OF THE USE OF THIS SOFTWARE, EVEN IF ADVISED OF THE POSSIBILITY OF SUCH DAMAGE.

#### **BSD 4-Clause**

Copyright (c) 1981, 1989, 1993 The Regents of the University of California.

Copyright (c) 1989, 1993 The Regents of the University of California and UNIX System Laboratories, Inc. All or some portions of this file are derived from material licensed to the University of California by American Telephone and Telegraph Co. or Unix System Laboratories, Inc. and are reproduced herein with the permission of UNIX System Laboratories, Inc.

Copyright (c) 1991, 1993 The Regents of the University of California and UNIX System Laboratories, Inc. All or some portions of this file are derived from material licensed to the University of California by American Telephone and Telegraph Co. or Unix System Laboratories, Inc. and are reproduced herein with the permission of UNIX System Laboratories, Inc. This code is derived from software contributed to Berkeley by Hugh Smith at The University of Guelph.

All rights reserved.

Redistribution and use in source and binary forms, with or without modification, are permitted provided that the following conditions are met:

1. Redistributions of source code must retain the above copyright notice, this list of conditions and the following disclaimer.

2. Redistributions in binary form must reproduce the above copyright notice, this list of conditions and the following disclaimer in the documentation and/or other materials provided with the distribution.

3. All advertising materials mentioning features or use of this software must display the following acknowledgement: This product includes software developed by the University of California, Berkeley and its contributors.

4. Neither the name of the University nor the names of its contributors may be used to endorse or promote products derived from this software without specific prior written permission.

THIS SOFTWARE IS PROVIDED BY THE REGENTS AND CONTRIBUTORS ``AS IS'' AND ANY EXPRESS OR IMPLIED WARRANTIES, INCLUDING, BUT NOT LIMITED TO, THE IMPLIED WARRANTIES OF MERCHANTABILITY AND FITNESS FOR A PARTICULAR PUR-POSE ARE DISCLAIMED. IN NO EVENT SHALL THE REGENTS OR CONTRIBUTORS BE LIABLE FOR ANY DIRECT, INDIRECT, INCI-DENTAL, SPECIAL, EXEMPLARY, OR CONSEQUENTIAL DAMAGES (INCLUDING, BUT NOT LIMITED TO, PROCUREMENT OF SUB-STITUTE GOODS OR SERVICES; LOSS OF USE, DATA, OR PROFITS; OR BUSINESS INTERRUPTION) HOWEVER CAUSED AND ON ANY THEORY OF LIABILITY, WHETHER IN CONTRACT, STRICT LIABILITY, OR TORT (INCLUDING NEGLIGENCE OR OTHERWISE) ARISING IN ANY WAY OUT OF THE USE OF THIS SOFTWARE, EVEN IF ADVISED OF THE POSSIBILITY OF SUCH DAMAGE. **MIT-License**

Copyright (C) 1998-2001 by Lucent Technologies Author: David M. Gay

### All Rights Reserved

Permission to use, copy, modify, and distribute this software and its documentation for any purpose and without fee is hereby granted, provided that the above copyright notice appear in all copies and that both that the copyright notice and this permission notice and warranty disclaimer appear in supporting documentation, and that the name of Lucent or any of its entities not be used in advertising or publicity pertaining to distribution of the software without specific, written prior permission.

LUCENT DISCLAIMS ALL WARRANTIES WITH REGARD TO THIS SOFTWARE, INCLUDING ALL IMPLIED WARRANTIES OF MER-CHANTABILITY AND FITNESS. IN NO EVENT SHALL LUCENT OR ANY OF ITS ENTITIES BE LIABLE FOR ANY SPECIAL, INDIRECT OR CONSEQUENTIAL DAMAGES OR ANY DAMAGES WHATSOEVER RESULTING FROM LOSS OF USE, DATA OR PROFITS, WHE-THER IN AN ACTION OF CONTRACT, NEGLIGENCE OR OTHER TORTIOUS ACTION, ARISING OUT OF OR IN CONNECTION WITH THE USE OR PERFORMANCE OF THIS SOFTWARE.

Copyright (c) 1984,2000 S.L. Moshier Author: S. L. Moshier. Copyright (c) 1991 by AT&T. Author: David M. Gay

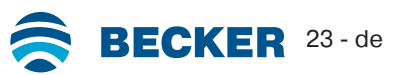

Permission to use, copy, modify, and distribute this software for any purpose without fee is hereby granted, provided that this entire notice is included in all copies of any software which is or includes a copy or modification of this software and in all copies of the supporting documentation for such software.

THIS SOFTWARE IS BEING PROVIDED "AS IS", WITHOUT ANY EXPRESS OR IMPLIED WARRANTY. IN PARTICULAR, THE AUTHOR MAKES NO REPRESENTATION OR WARRANTY OF ANY KIND CONCERNING THE MERCHANTABILITY OF THIS SOFTWARE OR ITS FITNESS FOR ANY PARTICULAR PURPOSE.

COPYRIGHT (c) 1989-2013 On-Line Applications Research Corporation (OAR). Author: Joel Sherrill joel@OARcorp.com. Permission to use, copy, modify, and distribute this software for any purpose without fee is hereby granted, provided that this entire notice is included in all copies of any software which is or includes a copy or modification of this software.

THIS SOFTWARE IS BEING PROVIDED "AS IS", WITHOUT ANY EXPRESS OR IMPLIED WARRANTY. IN PARTICULAR, THE AUTHOR MAKES NO REPRESENTATION OR WARRANTY OF ANY KIND CONCERNING THE MERCHANTABILITY OF THIS SOFTWARE OR ITS FITNESS FOR ANY PARTICULAR PURPOSE.

Copyright (C) 2001 Hans-Peter Nilsson

Permission to use, copy, modify, and distribute this software is freely granted, provided that the above copyright notice, this notice and the following disclaimer are preserved with no changes.

THIS SOFTWARE IS PROVIDED ``AS IS'' AND WITHOUT ANY EXPRESS OR IMPLIED WARRANTIES, INCLUDING, WITHOUT LIMITA-TION, THE IMPLIED WARRANTIES OF MERCHANTABILITY AND FITNESS FOR A PARTICULAR PURPOSE.

Copyright (c) 2004, 2005 by Ralf Corsepius, Ulm/Germany

Copyright (C) 2002, 2010 by Red Hat, Incorporated

Copyright (C) 1993 by Sun Microsystems, Inc. Developed at SunPro, a Sun Microsystems, Inc. business. All rights reserved.

Permission to use, copy, modify, and distribute this software is freely granted, provided that this notice is preserved.

Copyright (c) 1996-1998 Silicon Graphics Computer Systems, Inc.

Copyright (c) 1994 Hewlett-Packard Company

Permission to use, copy, modify, distribute and sell this software and its documentation for any purpose is hereby granted without fee, provided that the above copyright notice appear in all copies and that both that copyright notice and this permission notice appear in supporting documentation. The copyright holder makes no representations about the suitability of this software for any purpose. It is provided "as is" without express or implied warranty.

#### **Other**

Copyright (c) 1986 HEWLETT-PACKARD COMPANY

To anyone who acknowledges that this file is provided "AS IS" without any express or implied warranty:

Permission to use, copy, modify, and distribute this file for any purpose is hereby granted without fee, provided that the above copyright notice and this notice appears in all copies, and that the name of Hewlett-Packard Company not be used in advertising or publicity pertaining to distribution of the software without specific, written prior permission. Hewlett-Packard Company makes no representations about the suitability of this software for any purpose.

Copyright (C) 1991 DJ Delorie All rights reserved.

Redistribution, modification, and use in source and binary forms is permitted provided that the above copyright notice and following paragraph are duplicated in all such forms.

This file is distributed WITHOUT ANY WARRANTY; without even the implied warranty of MERCHANTABILITY or FITNESS FOR A PAR-TICULAR PURPOSE.

Copyright 1989, 1990 Advanced Micro Devices, Inc.

This software is the property of Advanced Micro Devices, Inc (AMD) which specifically grants the user the right to modify, use and distribute this software provided this notice is not removed or altered. All other rights are reserved by AMD.

AMD MAKES NO WARRANTY OF ANY KIND, EXPRESS OR IMPLIED, WITH REGARD TO THIS SOFTWARE. IN NO EVENT SHALL AMD BE LIABLE FOR INCIDENTAL OR CONSEQUENTIAL DAMAGES IN CONNECTION WITH OR ARISING FROM THE FURNISHING, PERFORMANCE, OR USE OF THIS SOFTWARE.

So that all may benefit from your experience, please report any problems or suggestions about this software to the 29K Technical Support Center at 800-29-29-AMD (800-292-9263) in the USA, or 0800-89-1131 in the UK, or 0031-11-1129 in Japan, toll free. The direct dial number is 512-462-4118.

Advanced Micro Devices, Inc., 29K Support Products, Mail Stop 573, 5900 E. Ben White Blvd., Austin, TX 78741, 800-292-9263 Copyright 2002 SuperH, Inc. All rights reserved

This software is the property of SuperH, Inc (SuperH) which specifically grants the user the right to modify, use and distribute this software provided this notice is not removed or altered. All other rights are reserved by SuperH.

SUPERH MAKES NO WARRANTY OF ANY KIND, EXPRESS OR IMPLIED, WITH REGARD TO THIS SOFTWARE. IN NO EVENT SHALL SUPERH BE LIABLE FOR INDIRECT, SPECIAL, INCIDENTAL OR CONSEQUENTIAL DAMAGES IN CONNECTION WITH OR ARISING FROM THE FURNISHING, PERFORMANCE, OR USE OF THIS SOFTWARE.

So that all may benefit from your experience, please report any problems or suggestions about this software to the SuperH Support Center via e-mail at softwaresupport@superh.com

SuperH, Inc., 405 River Oaks Parkway, San Jose, CA 95134, USA

Copyright (C) 1997 Gregory Pietsch

This file and the accompanying getopt.c implementation file are hereby placed in the public domain without restrictions. Just give the author credit, don't claim you wrote it or prevent anyone else from using it. Gregory Pietsch's current e-mail address: gpietsch@comcast.net

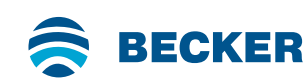

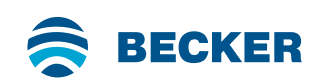

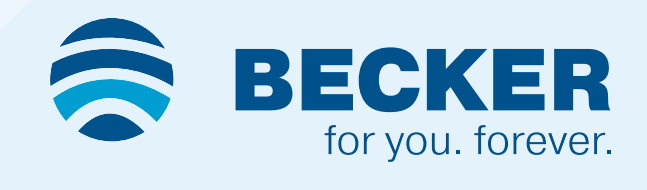